# **A S - 3 2 7 1 G**

**2009 6 15**

 **1.05** 

#### AS-3271G

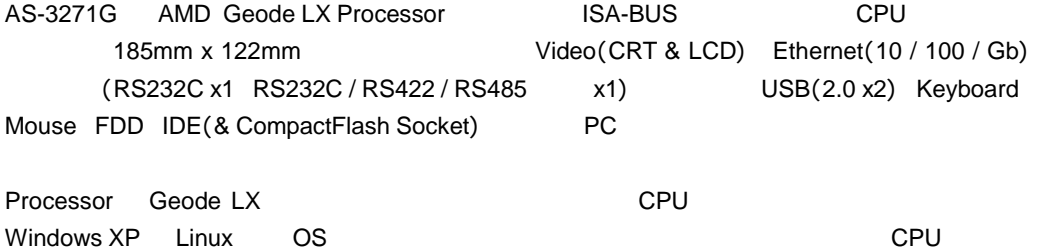

# AS-3271G D2400394\_1.pdf AS-3271G

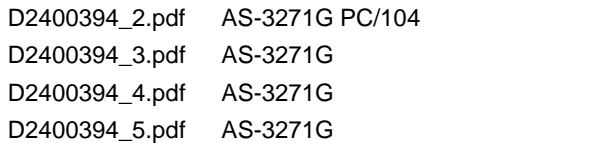

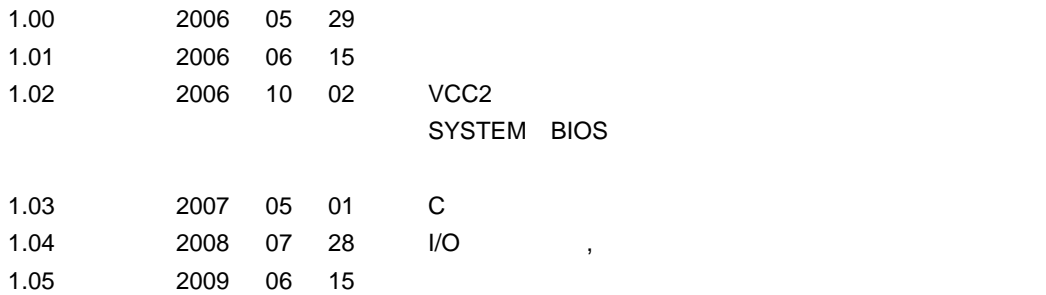

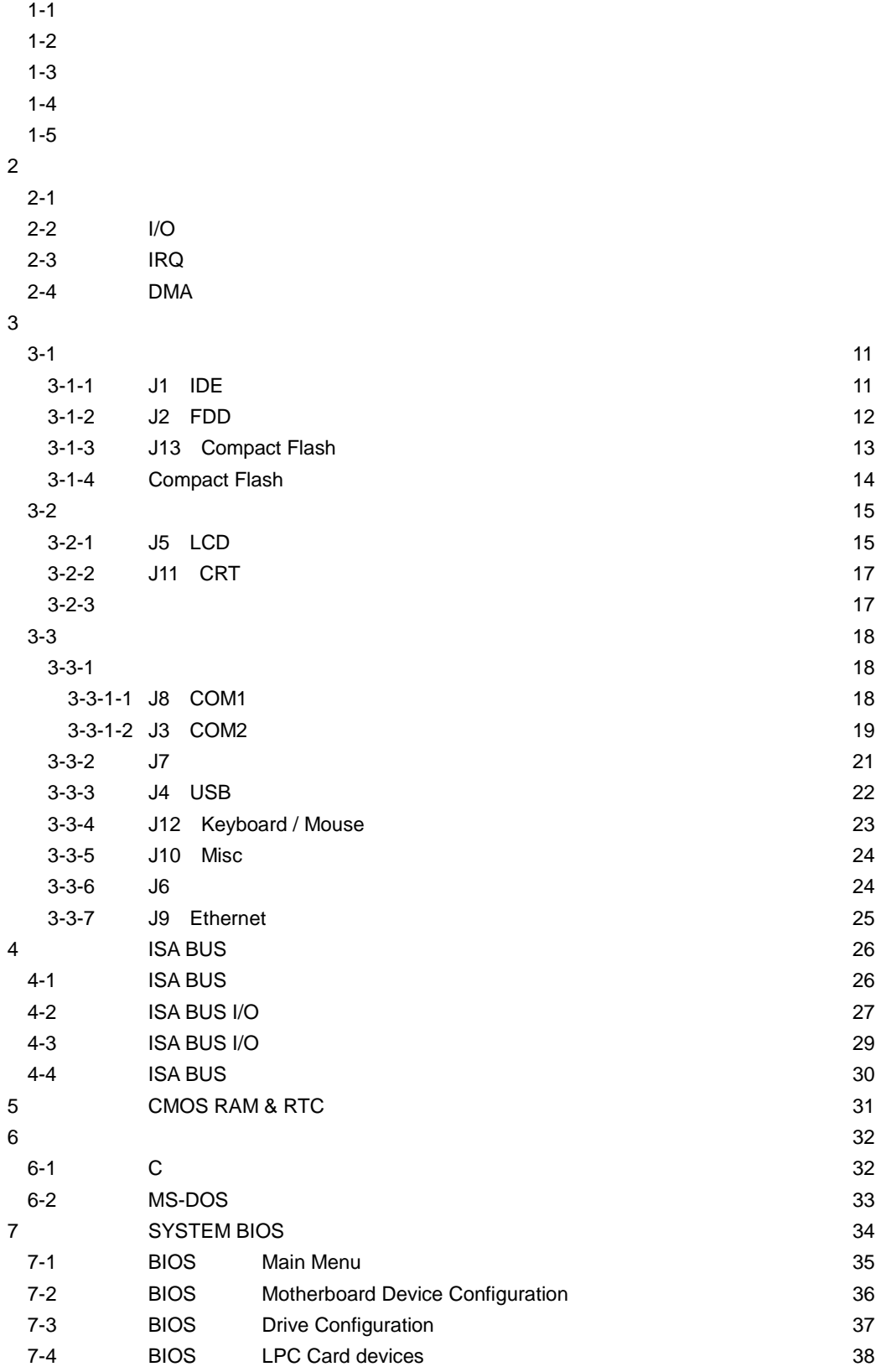

 $1$ 

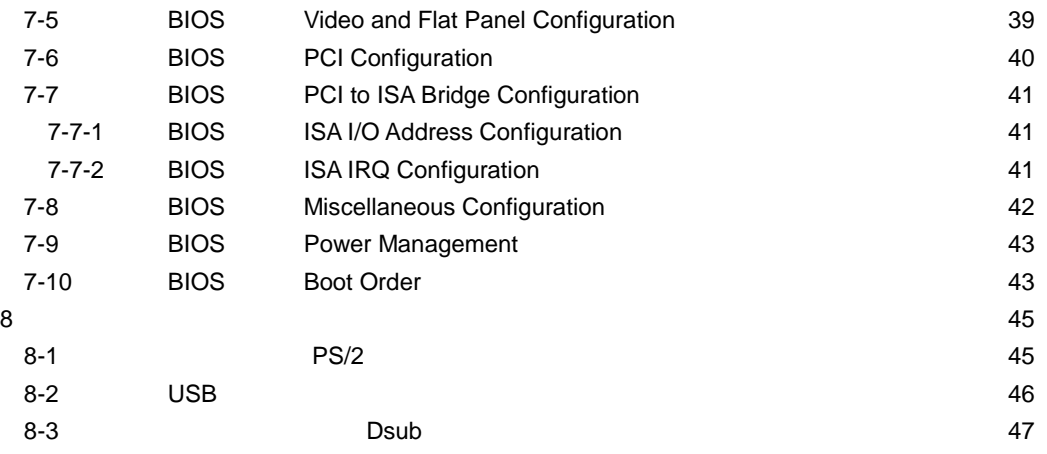

**1** 製品仕様

| 1-1 |  |  |
|-----|--|--|
|-----|--|--|

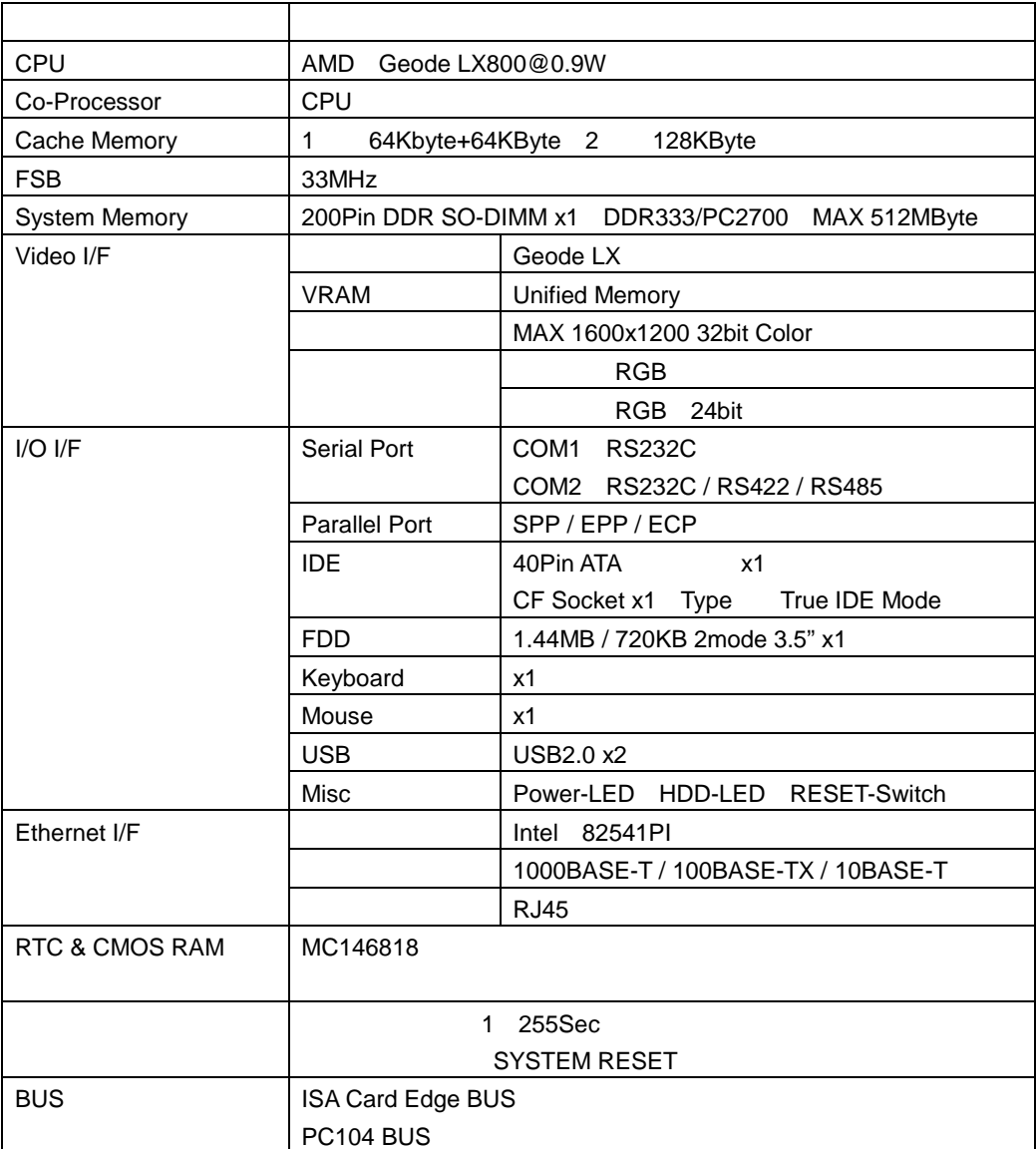

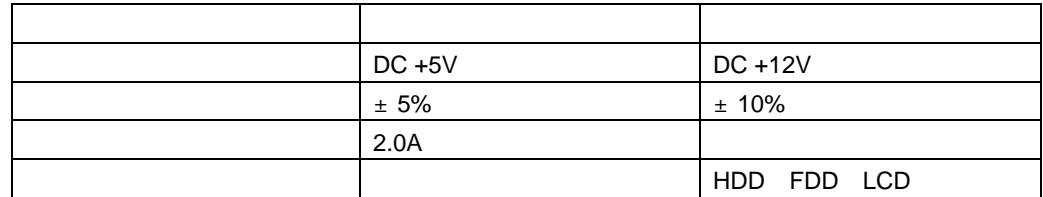

1  $+5V$  $2$ 

Windows XP

 256MByte DDR MEMORY Keyboard / Mouse

### $1 - 3$

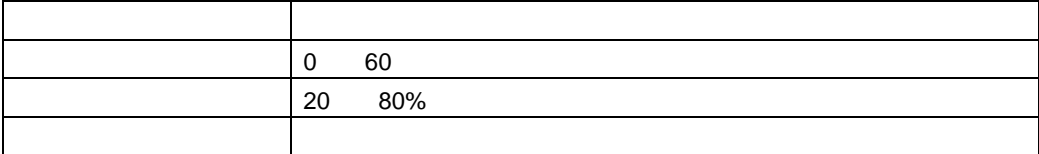

 $1 - 4$ 

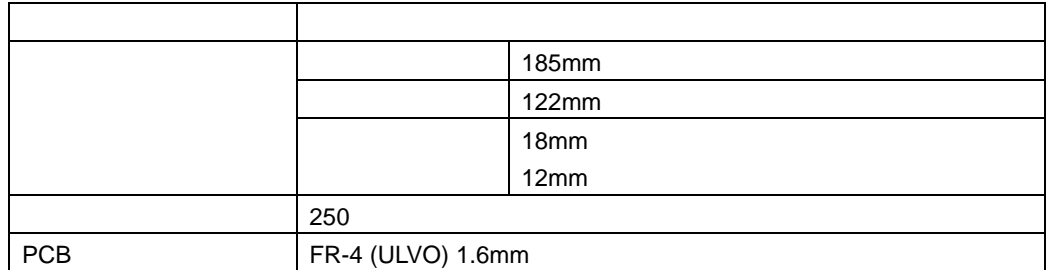

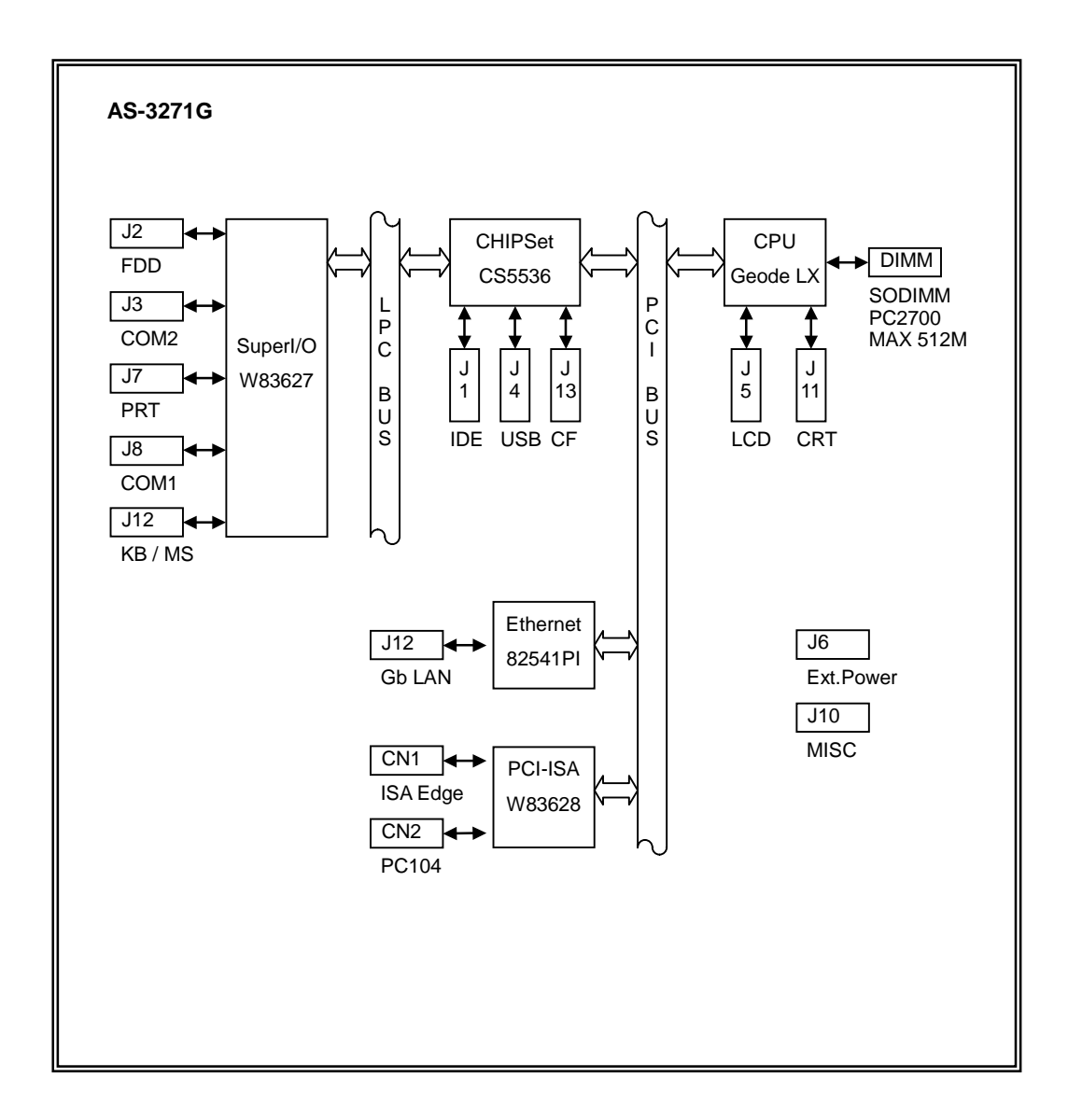

**2** システム・リソース **2-1** 

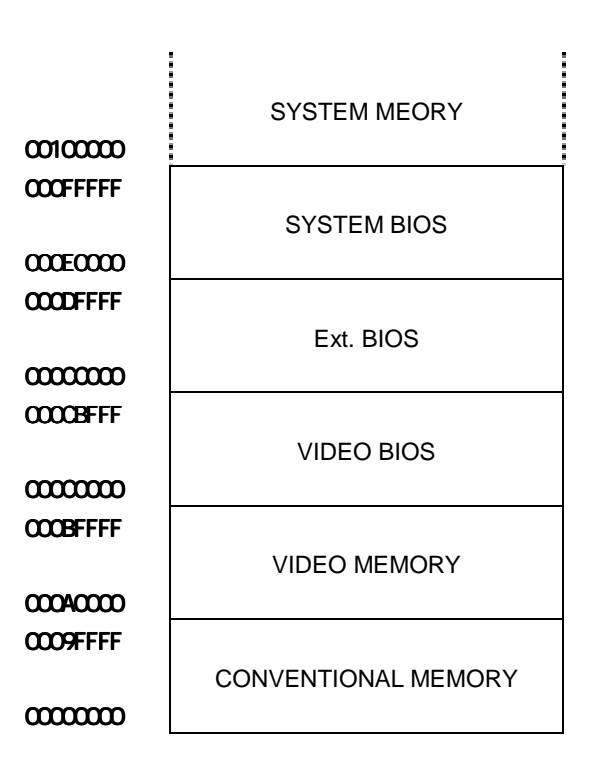

**2-2 I/O**・マップ

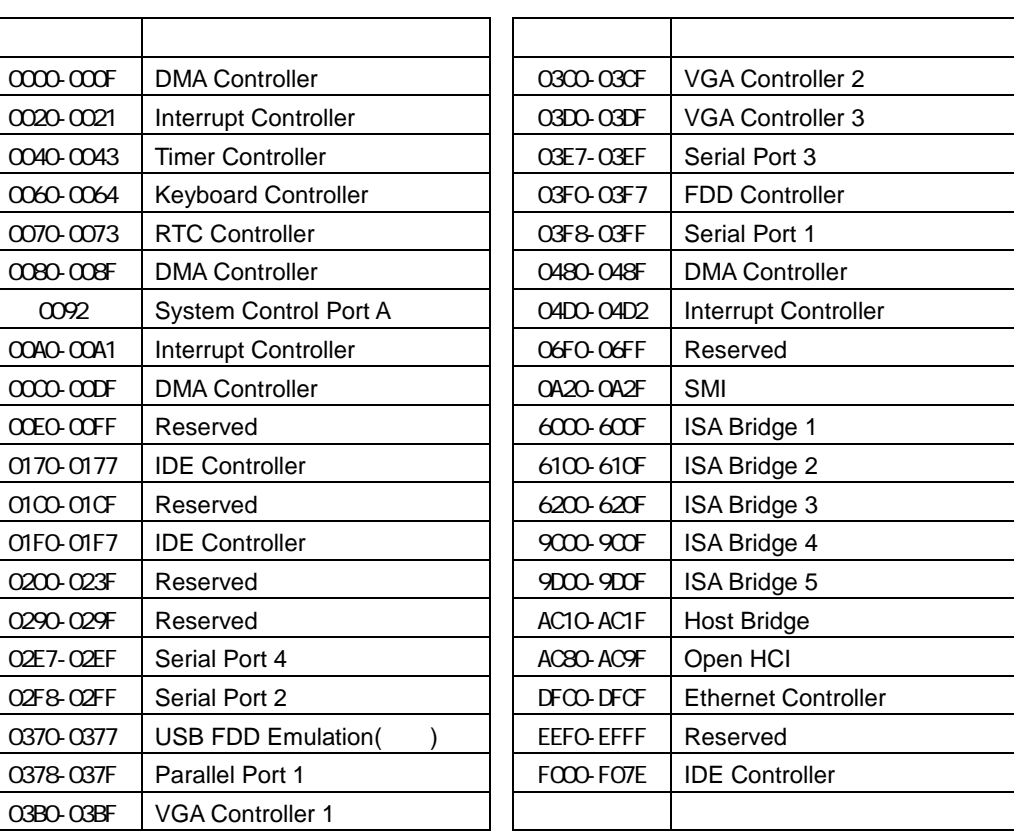

AS-3271G

USB FDD

# **2-3 IRQ**・マップ

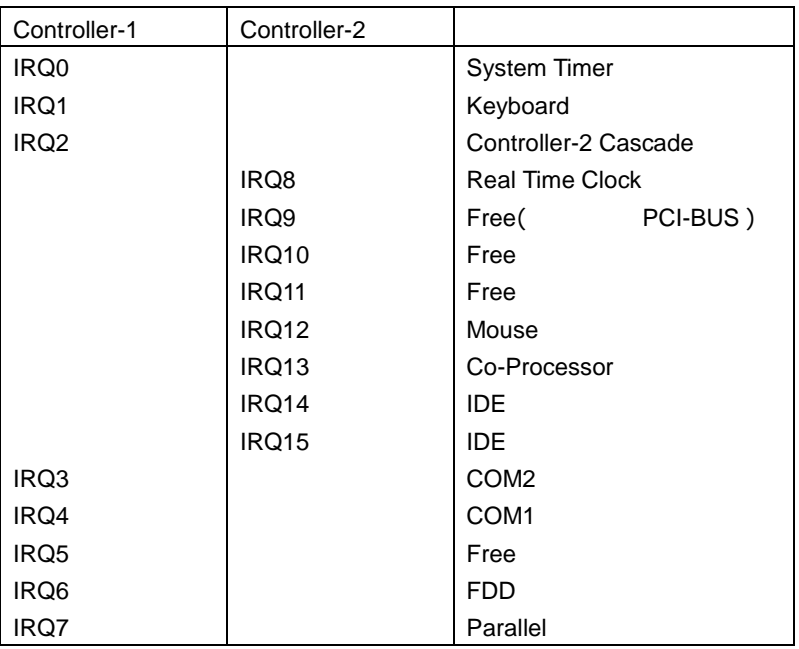

1  $\blacksquare$ 

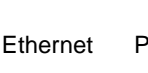

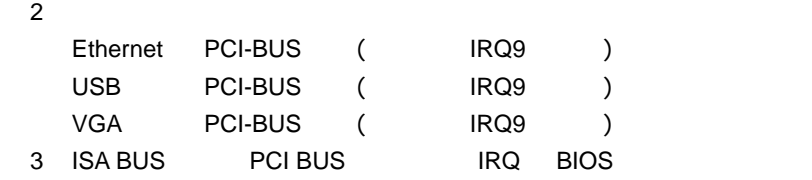

# 2-4 DMA

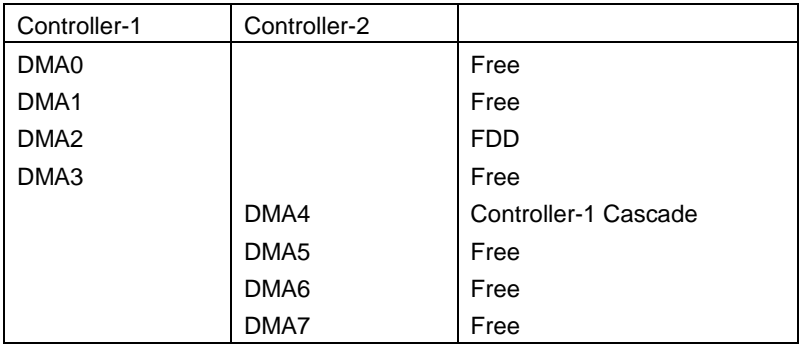

#### AS-3271G

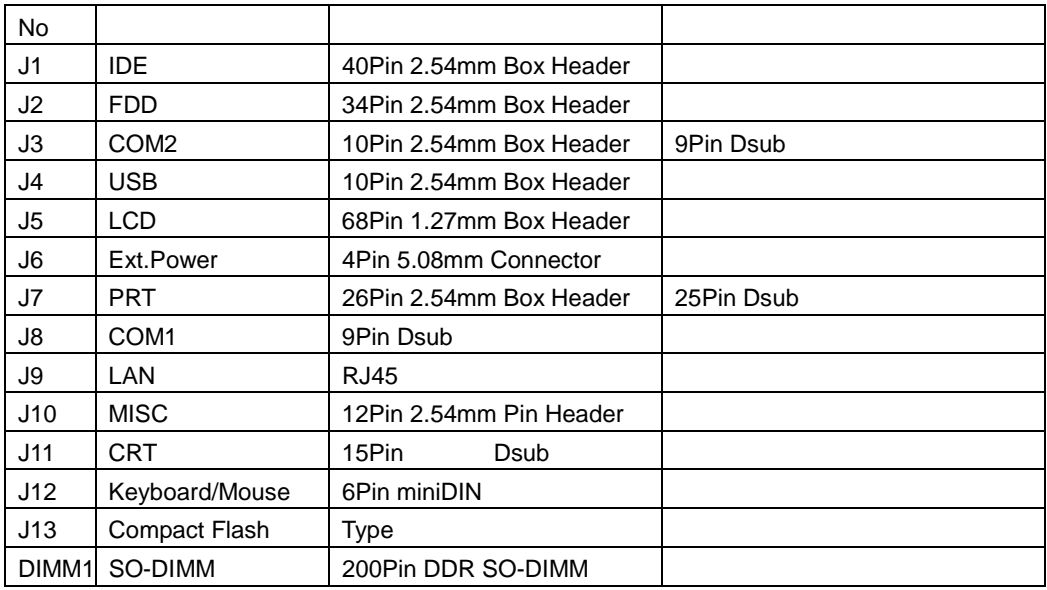

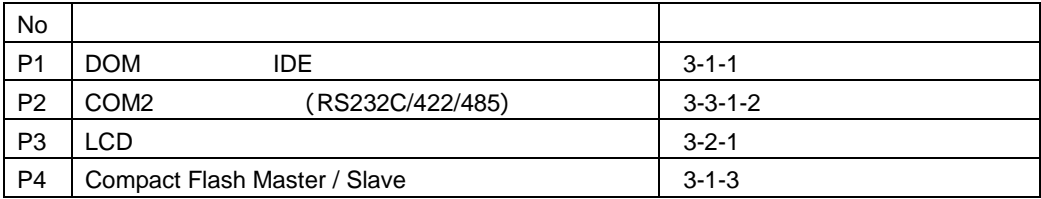

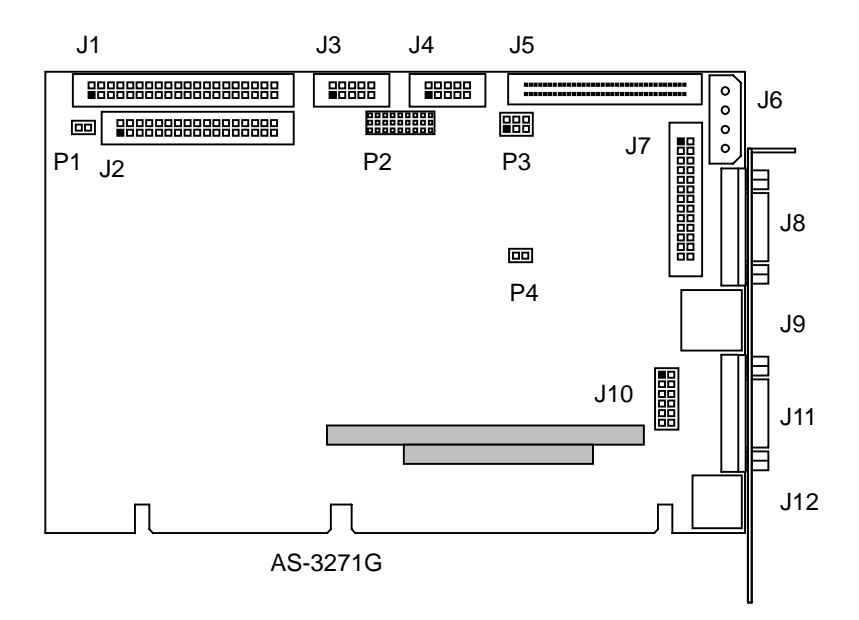

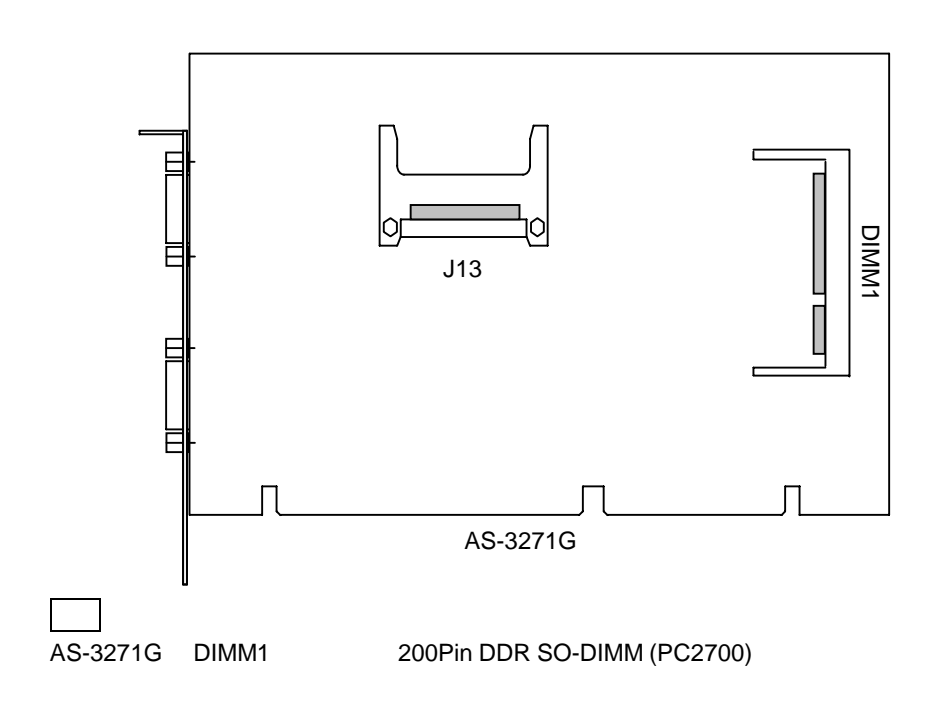

**3-1** ディスク・インターフェース インターフェース

AS-3271G J1 IDE J2 FDD J13 Compact Flash 3

3-1-1 **J1 IDE** 

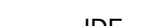

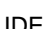

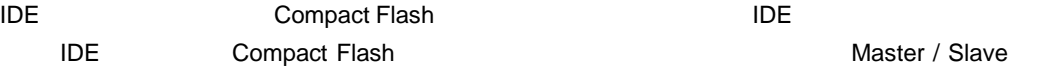

### J1 IDE

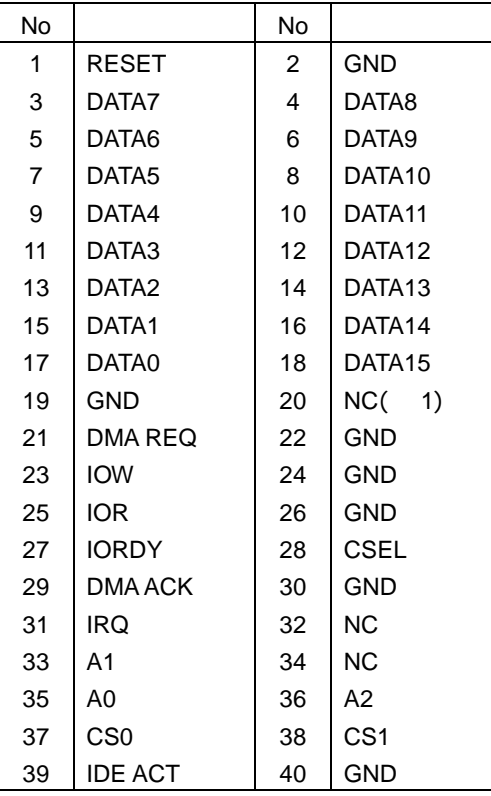

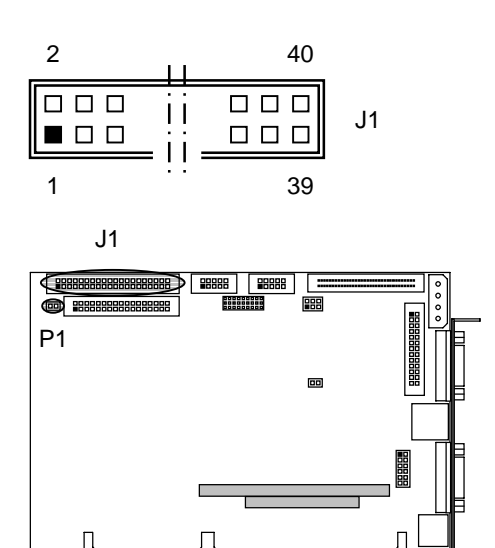

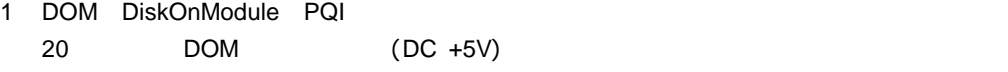

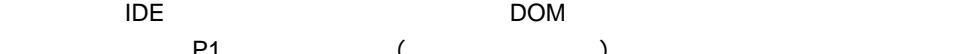

<u>– P1</u> (2000)

 $\mathsf{DOM}$ 

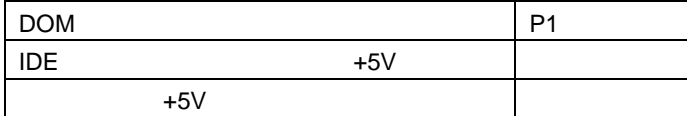

#### **3-1-2 J2 FDD**

# J2 FDD

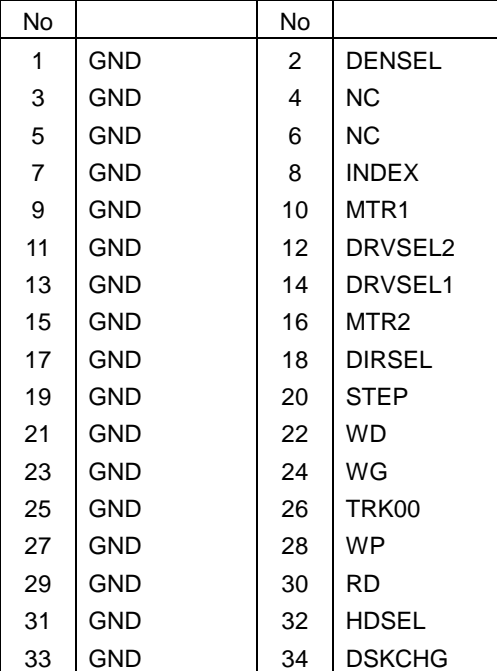

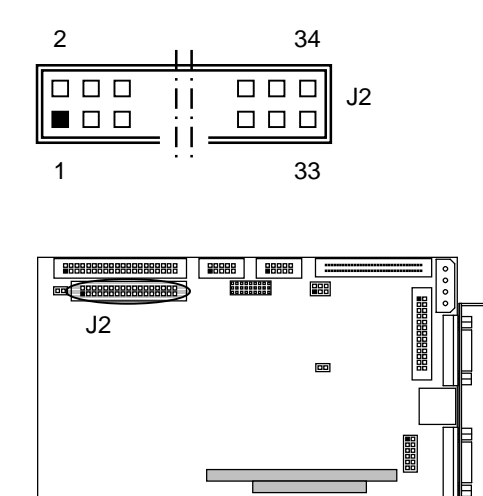

г

Л

# **3-1-3 J13 Compact Flash**

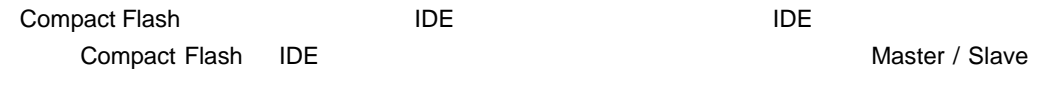

### J13 Compact Flash

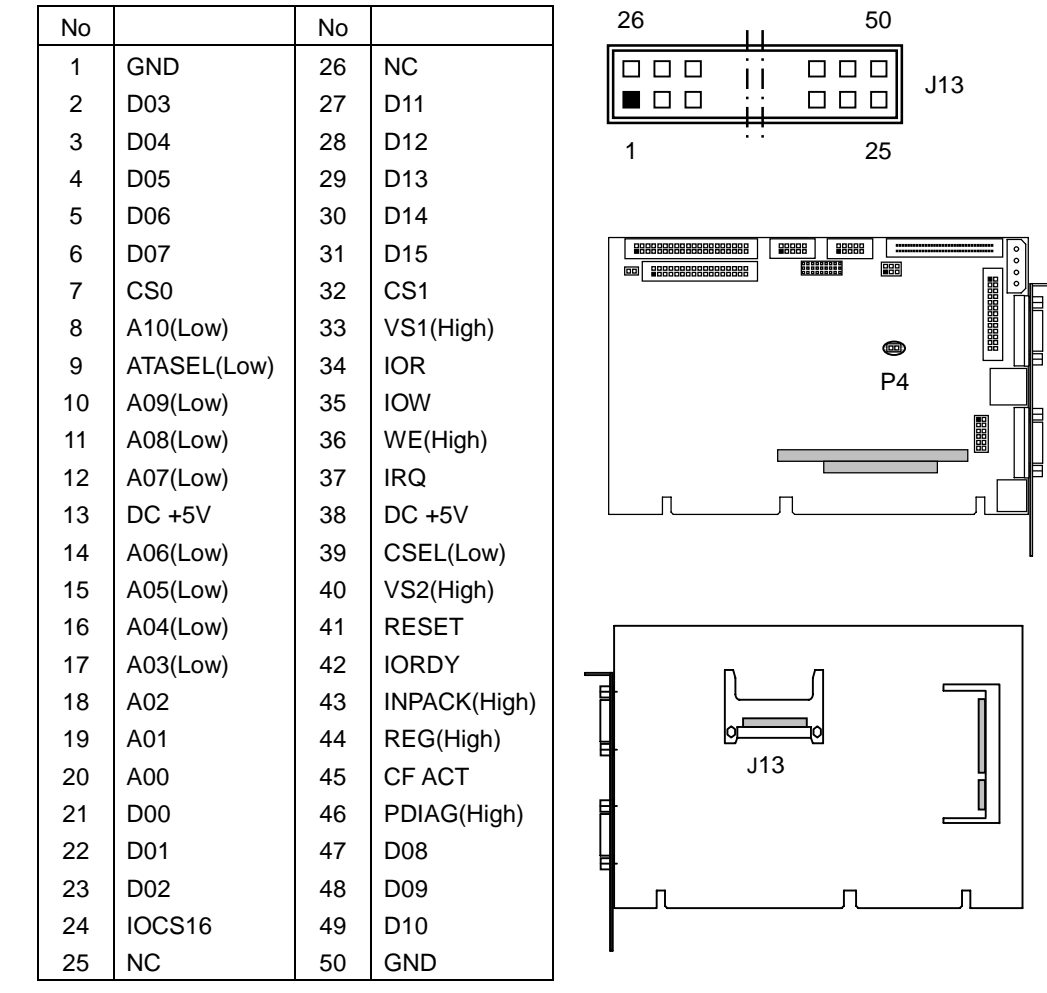

1 ( ) AS-3271G

2 Compact Flash Master / Slave

Compact Flash Master / Slave Server School Server National Server Age of P4

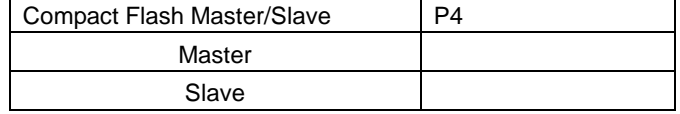

# **3-1-4** Compact Flash

Compact Flash

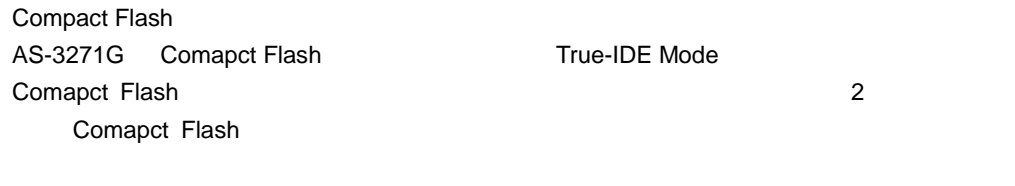

OS にほんていますが、リムーバブル・タイプの場合には、インストーラがインストーラがインストーラがインストーラがインストーラがインストーラがインストーラがインストール・ディスクとは、インストーラがイン

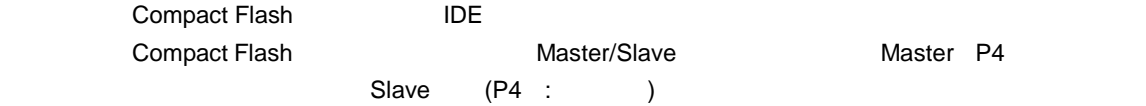

#### **IDE**

Compact Flash The IDE IDE IDE Compact Flash IDE **Solution** IDE The Second Master / Slave

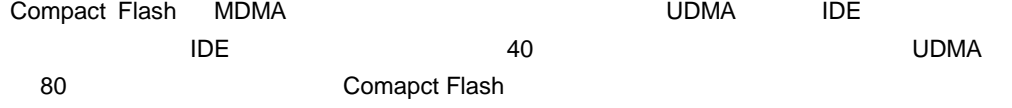

**3-2**  $\blacksquare$ 

### AS-3271G J5 LCD J11 CRT 2

#### **3-2-1 J5 LCD**

J5 LCD

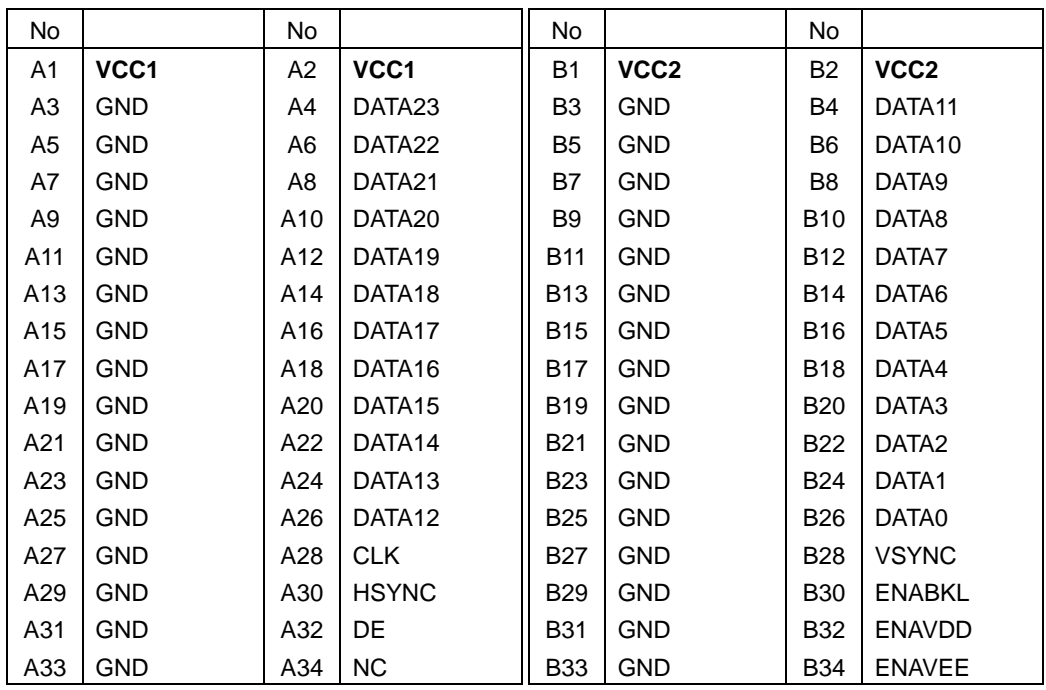

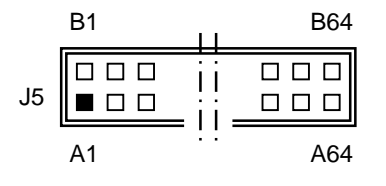

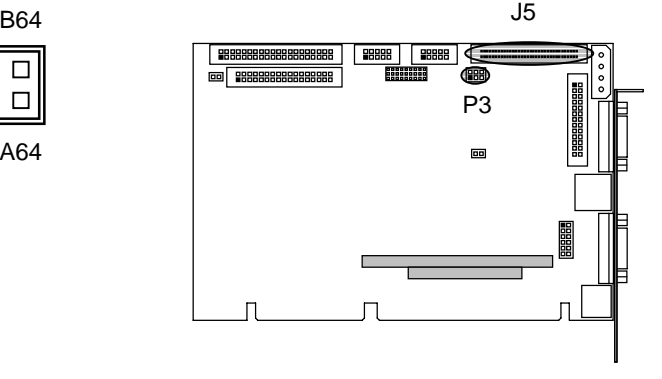

VCC1 VCC2 VCC1 VCC2 LCD

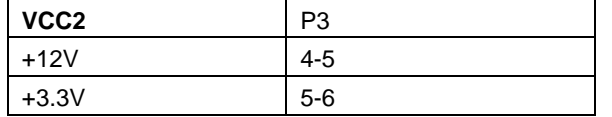

 $1 \quad 2 \quad 3$ 6 5 4 P3 <j́o o o`i) VCC2 VCC1

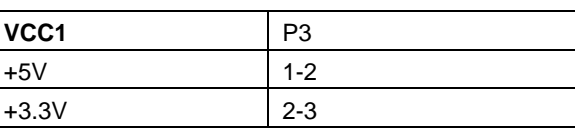

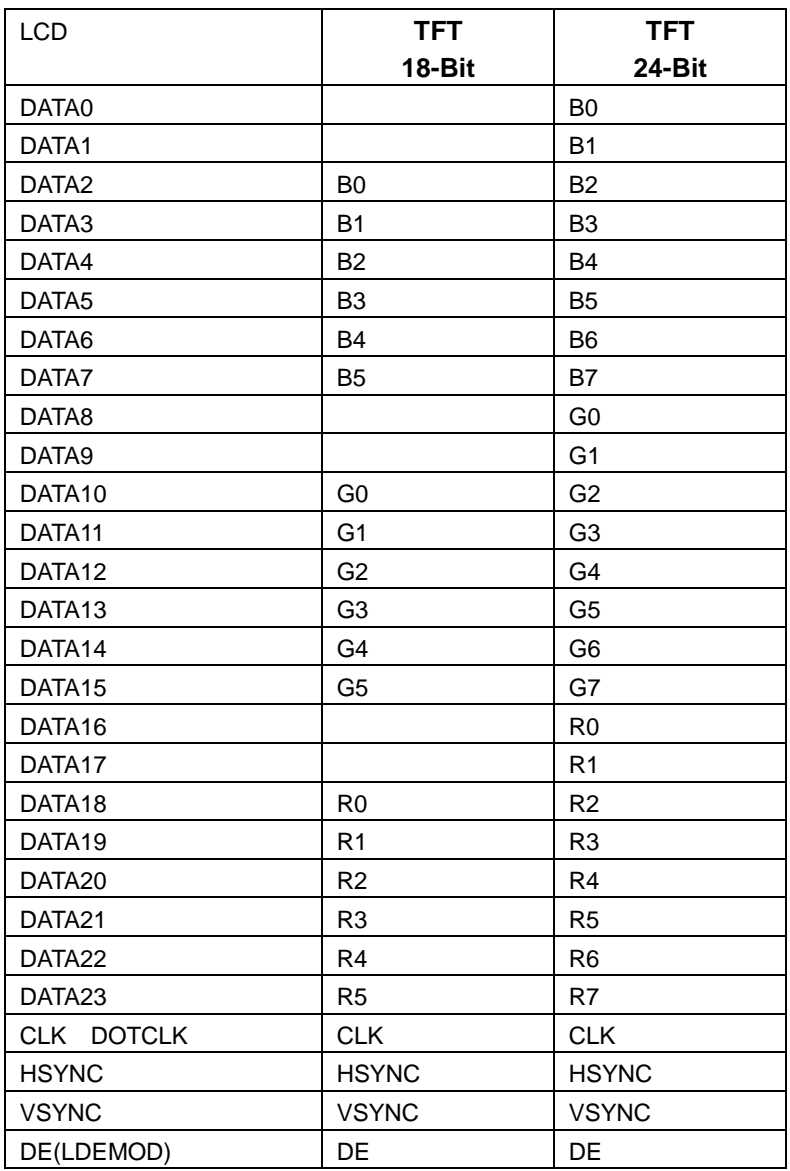

. B=Blue, G=Green, R=Red

#### 3-2-2 J11 CRT

# J11 CRT

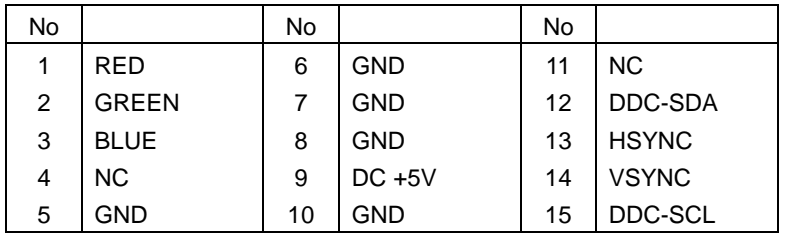

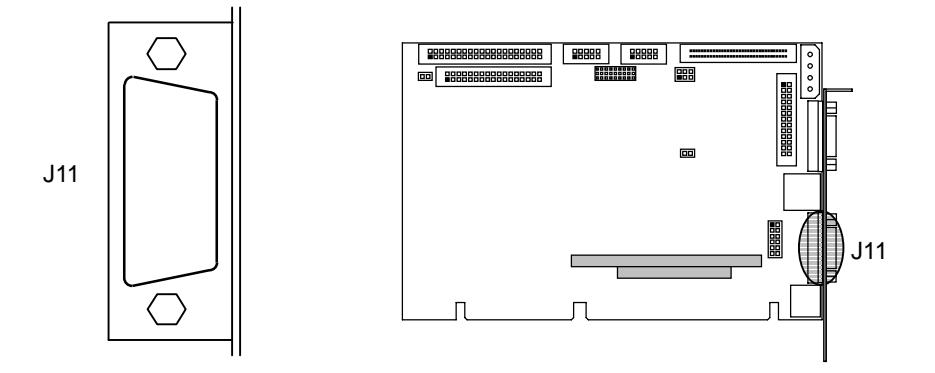

**3-2-3** 

| AS-3271G | <b>CRT</b> | LCD. | CRT & LCD  |  |
|----------|------------|------|------------|--|
| LCD.     |            |      | (CRT & LCD |  |

BIOS

**3-3** 外部機器接続・ 外部機器接続・インターフェース インターフェース

AS-3271G J3 COM2 J4 USB J7 Parallel J8 COM1 J9 Ethernet J12 Keyboard / Mouse 6

#### **3-3-1**

AS-3271G J8 COM1 J3 COM2 2 COM2 RS232C / RS422 / RS485( )

#### **3-3-1-1 J8 COM1**

J8 COM1

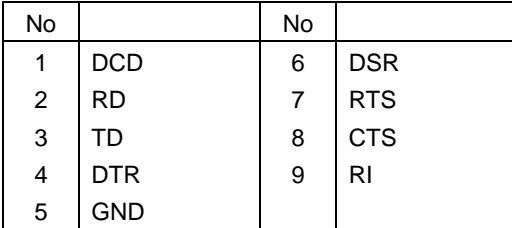

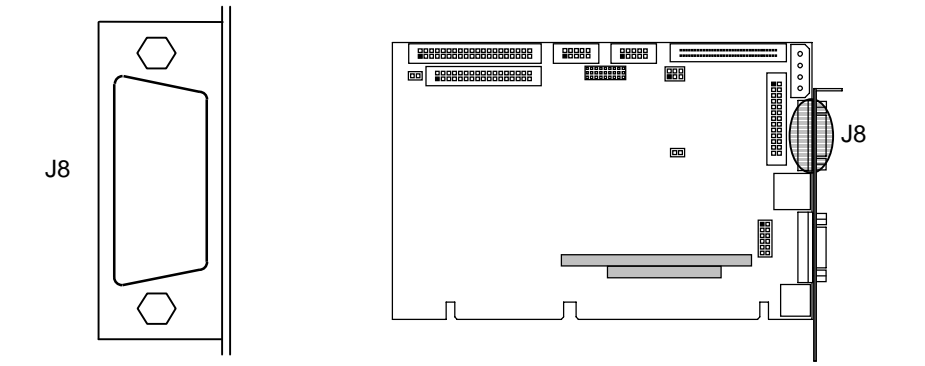

### 3-3-1-2 J3 **COM2**

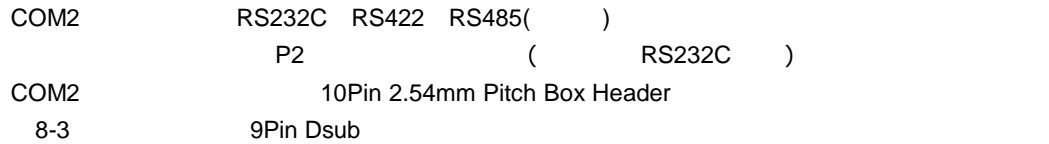

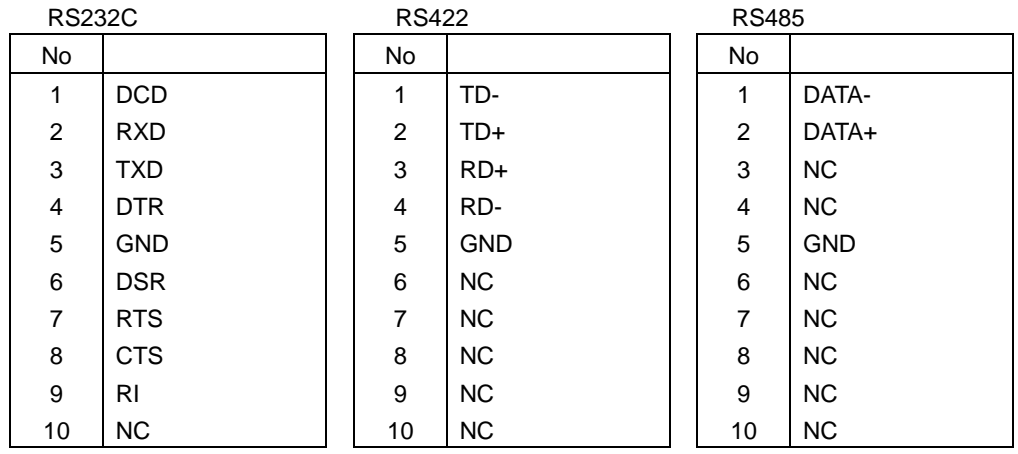

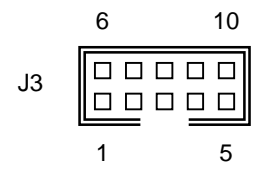

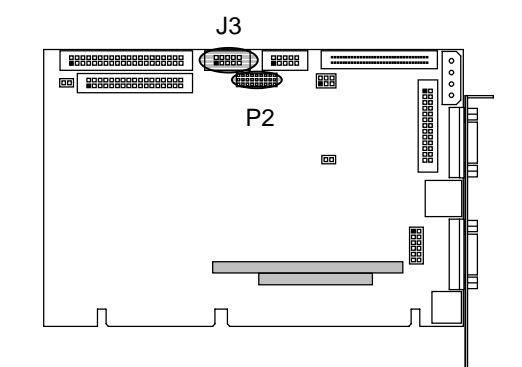

# COM<sub>2</sub>

### RS232C RS232C

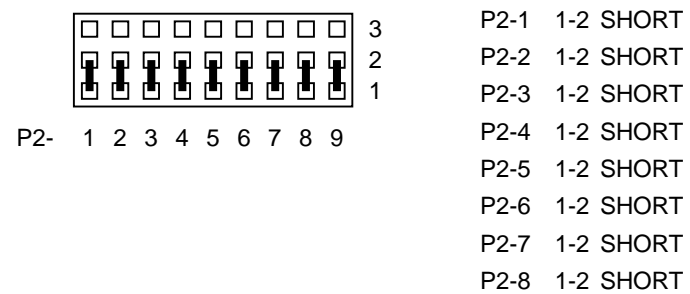

#### RS422

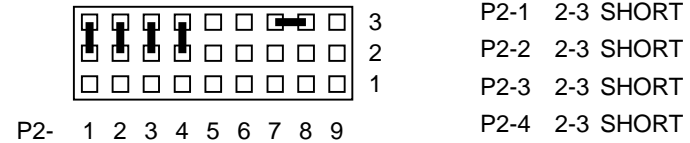

#### **RS485**

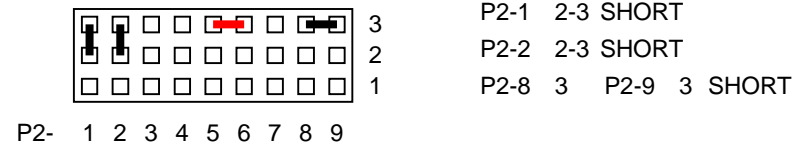

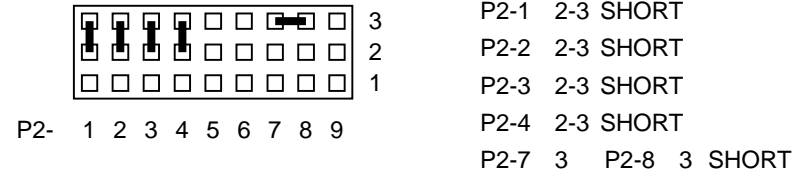

P2-9 1-2 SHORT

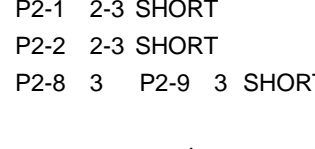

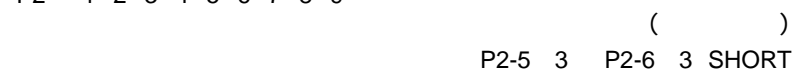

#### 3-3-2 **J7**

AS-3271G J7 SPP / EPP / ECP 3 <u>BIOS こころには、出荷時は、出荷時は、出荷時は、まず行われています。</u> 26Pin 2.54mm Pitch Box Header 8-3 25Pin Dsub

J7:パラレル・インターフェース コネクタ&ピン配列

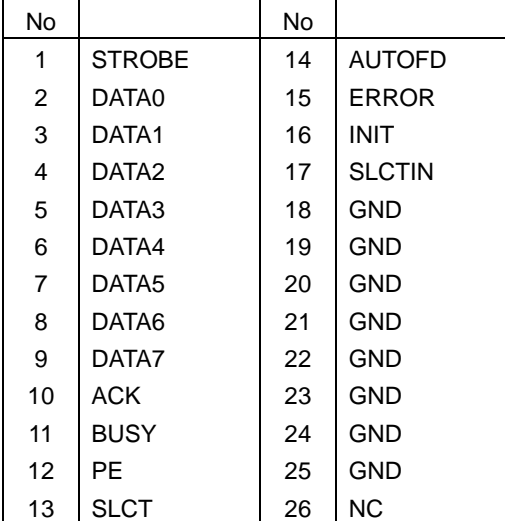

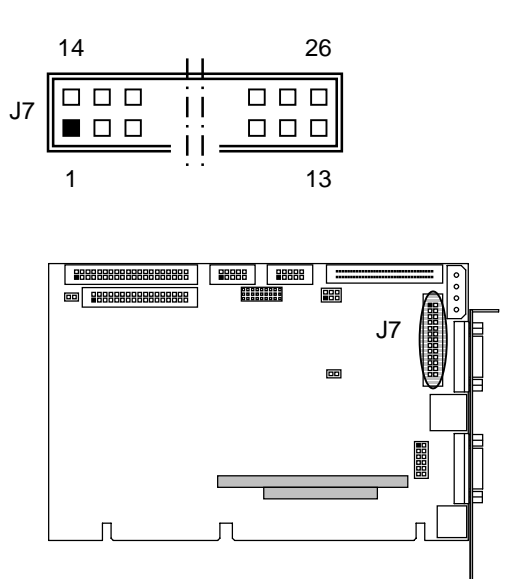

### 3-3-3 **J4** USB

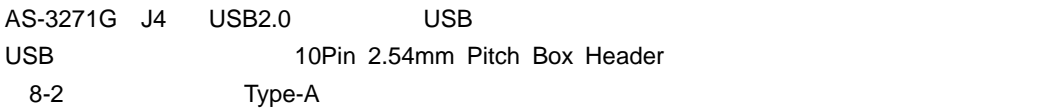

J4 USB

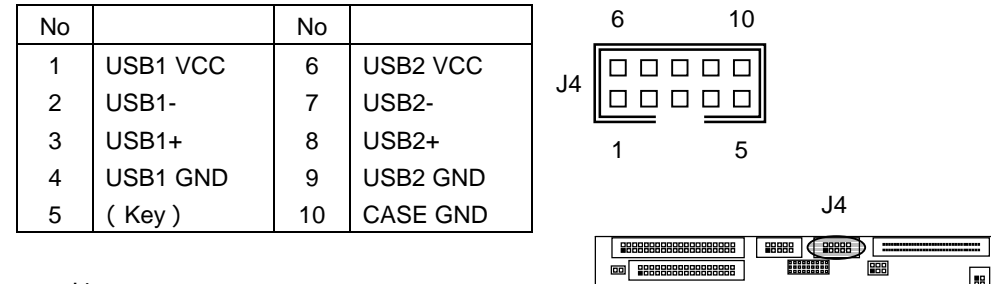

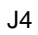

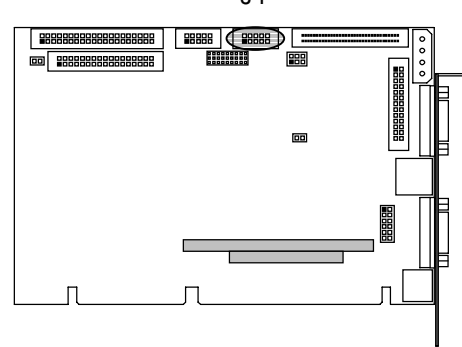

# **3-3-4 J12 Keyboard / Mouse**<br>AS-3271G J12 Keybo

Keyboard / Mouse Keyboard Mouse 1 1 ついコネクタにアサインされています。<br>Reyboard Mouse 1 ついコネクタにアサインされています。

Keyboard Mouse

# J12 Keyboard / Mouse

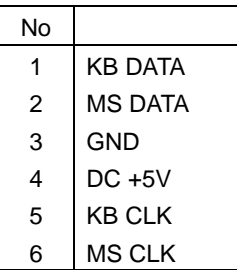

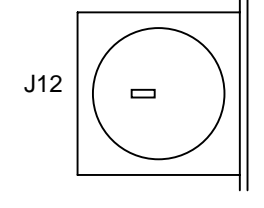

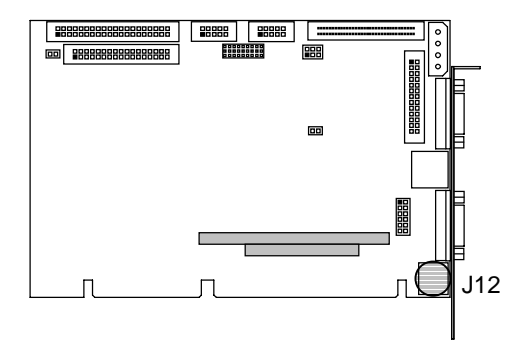

3-3-5 J10 Misc

AS-3271G J10

LED HDD LED

J10 Misc

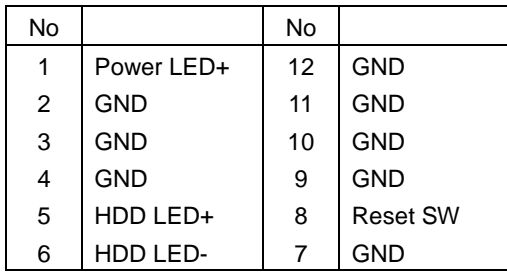

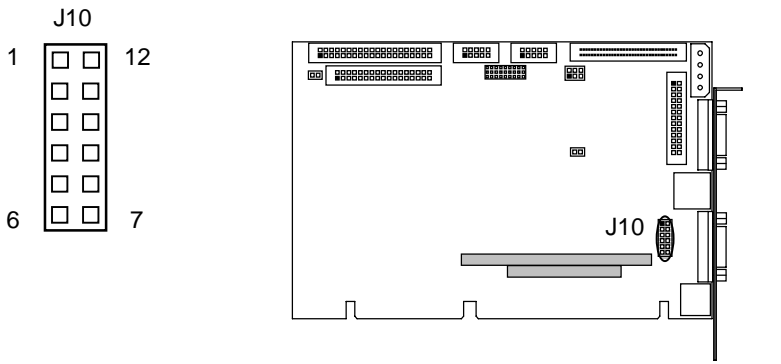

J10 Misc

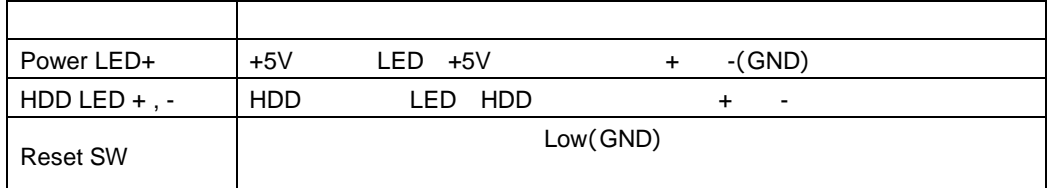

. HDD LED Compact Flash(CF)

**3-3-6** (J6 Ext. Power)

AS-3271G J6

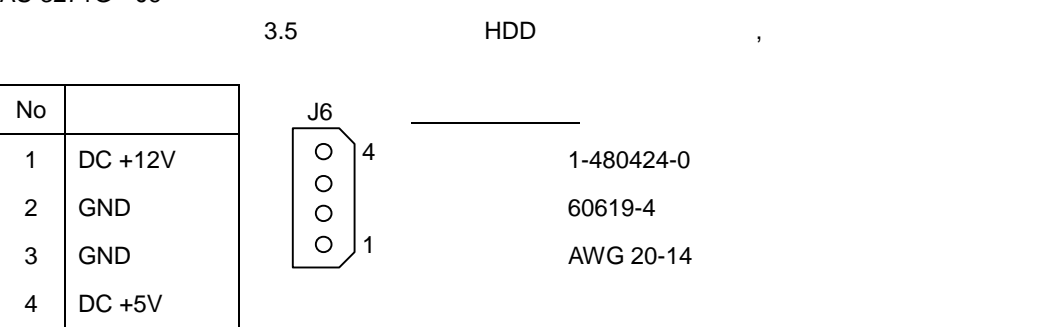

#### 3-3-7 J9 **Ethernet**

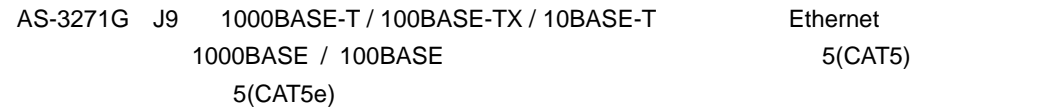

J9 Ethernet

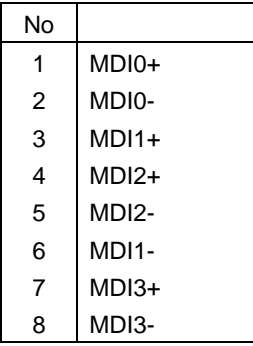

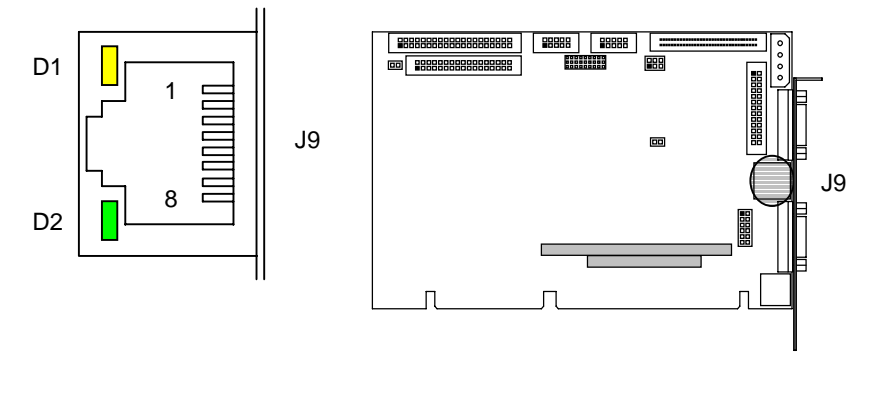

LED D1 D2

LED D1 D2

D1 1000BASE-T D2  $\blacksquare$ 

#### **4 ISA BUS**

#### **4-1 ISA BUS**

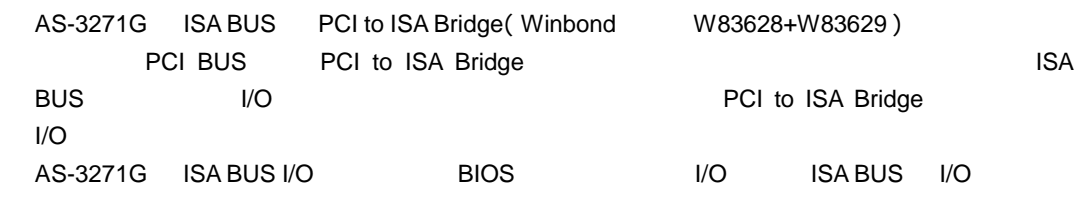

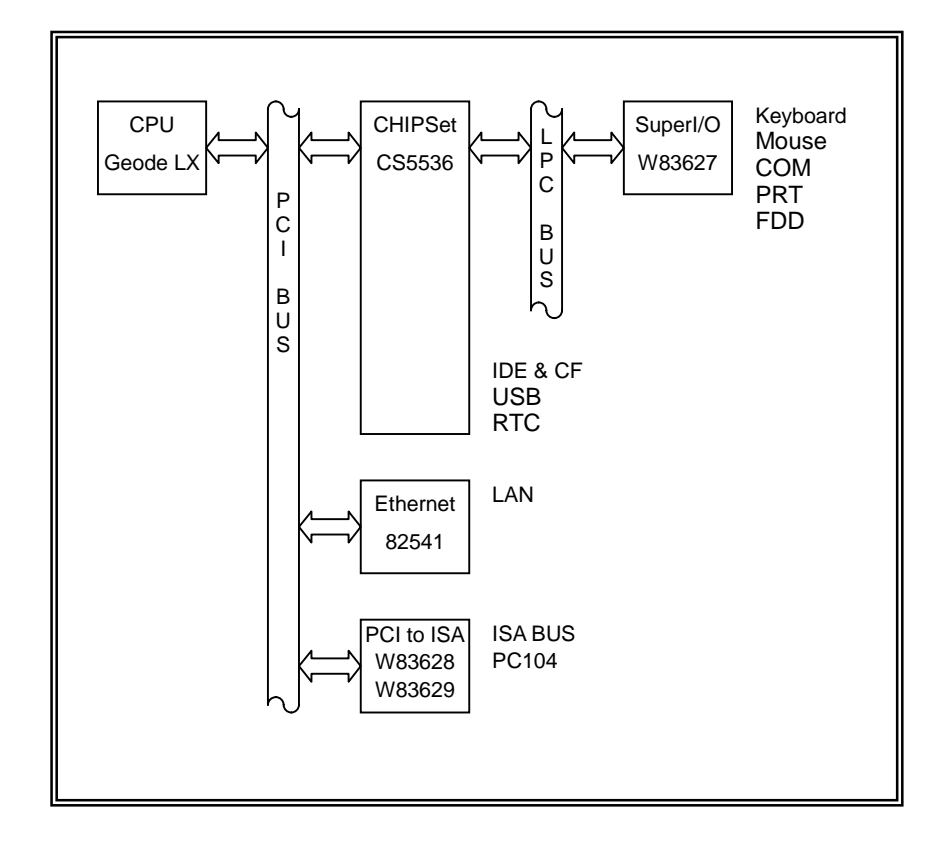

AS-3271G ISA BUS AS-3271G ISA BUS 8bit / 16bit I/O ISA BUS (IRQ3,IRQ4,IRQ5,IRQ6,IRQ7,IRQ9,IRQ10,IRQ11) AS-3271G ISA BUS AS-3271G ISA BUS 8bit / 16bit MEMORY

**ISA BUS DMA** 

#### **4-2 ISA BUS I/O**

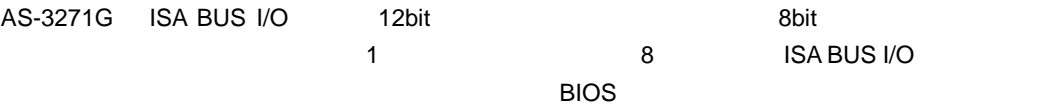

**BIOS** 

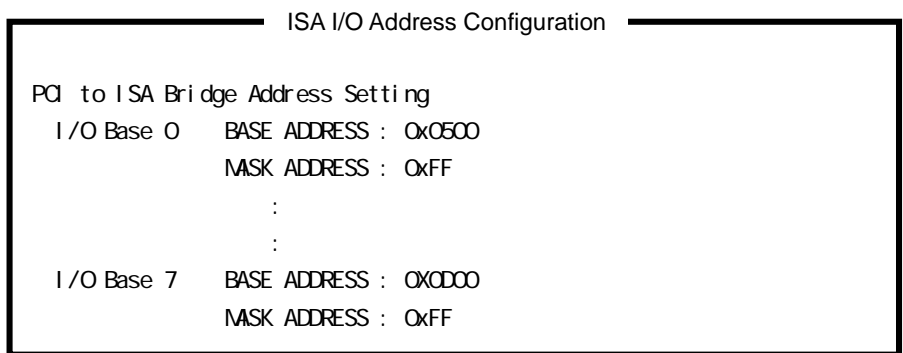

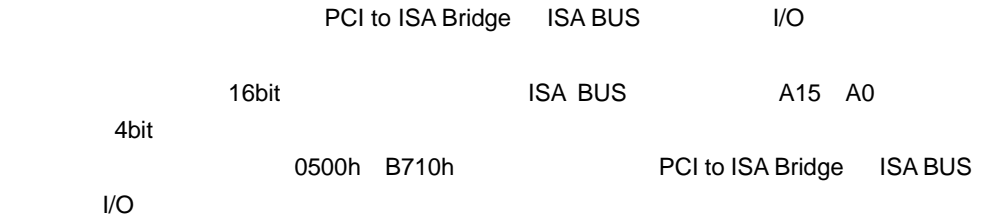

BASE ADDRESS 0500h BASE ADDRESS B710h

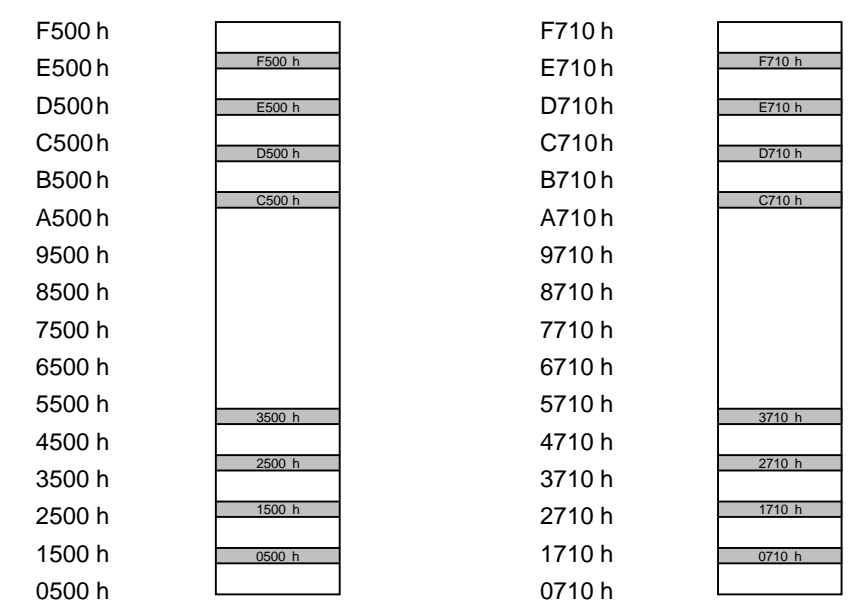

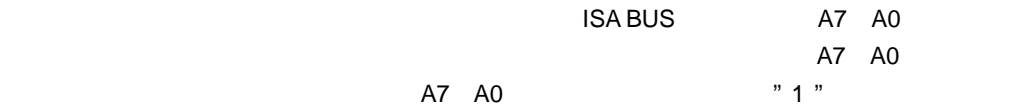

A7 A0

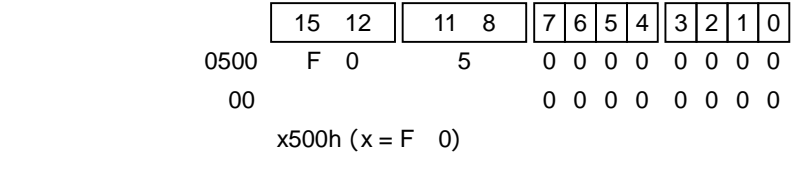

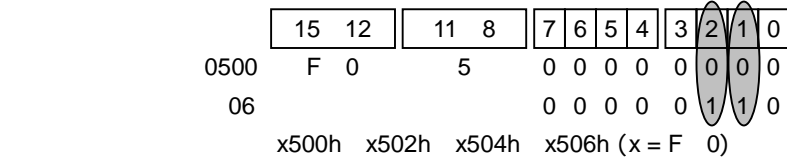

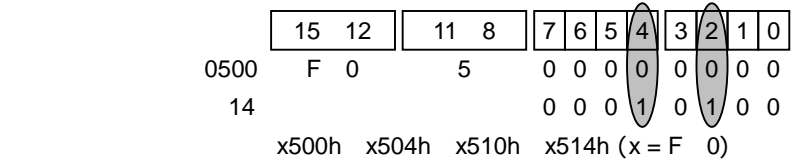

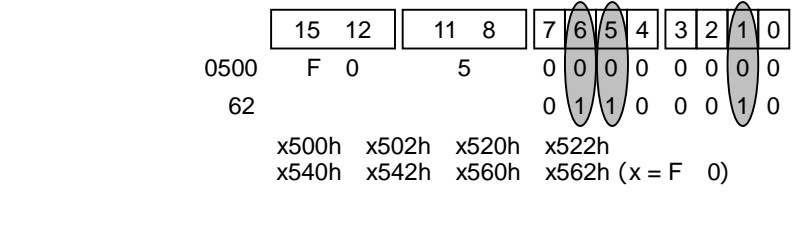

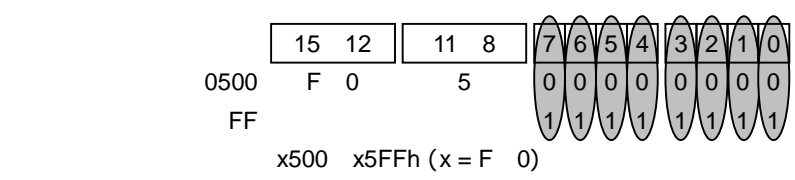

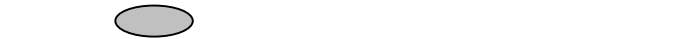

### **4-3 ISA BUS I/O**

 $V$ O  $\sim$ 

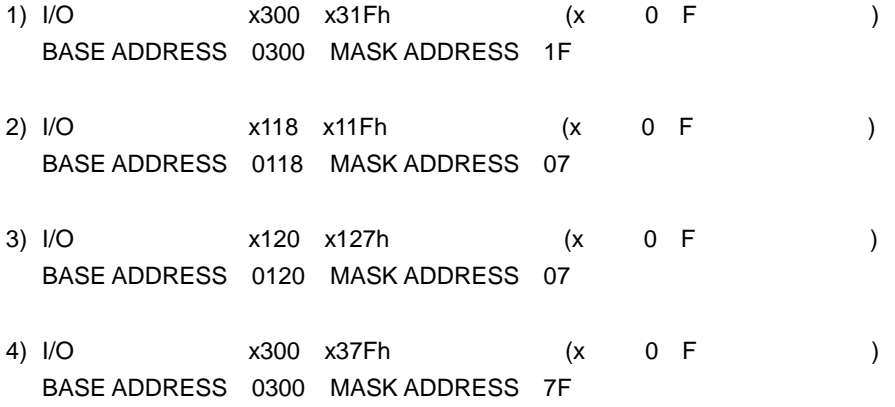

**4-4 ISA BUS** 

184288<br>AS-3271G ISA BUS

IRQ3 IRQ4 IRQ5 IRQ6 IRQ7 IRQ9 IRQ10 IRQ11

ISA BUS に関している説明を読みます。また、これらの割込みは、これらの割込みは、これらの割込みはボードに関している。また、これらの割込みはボードに関している割込みはボード上の制度がある。また、これらの割込みはボード  $(2-3 \text{ IRQ})$  is a BUS is a set of  $(2-3 \text{ IRQ})$  is  $(2-3 \text{ IRQ})$ 

**ISLACT BIOS STATES BIOS STATES ISA BUS**  $\overline{B}$ IOS  $\overline{B}$ 

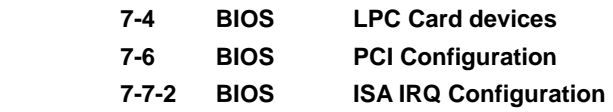

#### 5 CMOS RAM & RTC

AS-3271G CS5536 CMOS RAM RTC CMOS RAM RTC

CR2032 220mAH 5uA / Typ  $220mA \div 5uA \div 24h \div 365d$  5.02y  $(24)$ 

AS-3271G BIOS 2<br>
RTC BIOS 00:00:00 8700235 BIOS 08/22/2006 00:00:00

31

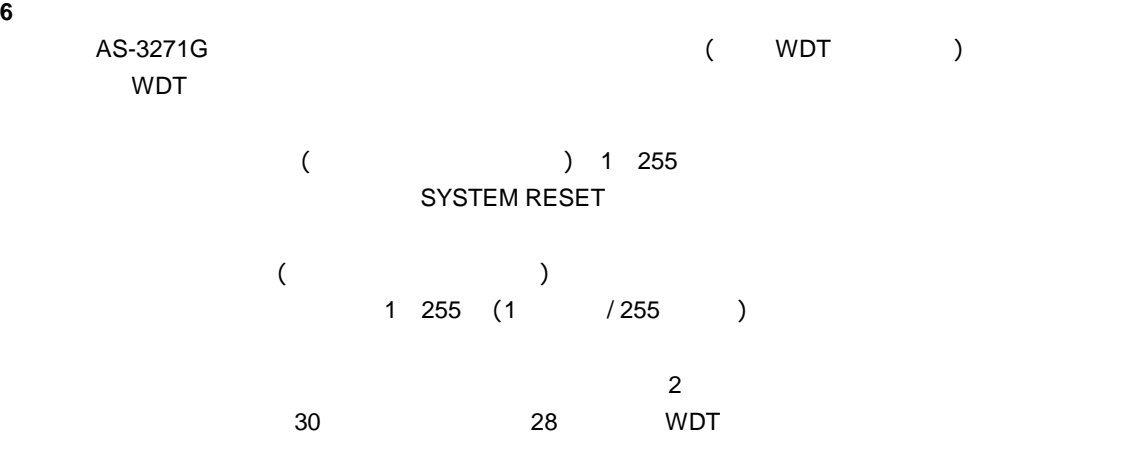

WDT WDT I/O 2Eh 2Fh には、これには、MS-DOS のデバッグモードのプログラムのサイトのプログラムのデバッグモードのプログラムのデバッグモードのプログラム。<br>アメリッグモードのプログラムの使用

**6-1 C C** 

#define WDT\_REG\_A 0x2e #define WDT\_REG\_B 0x2f

> /\* WDT 初期設定 \*/ outp(WDT\_REG\_A,0x87); outp(WDT\_REG\_A,0x87); outp(WDT\_REG\_A,0x2b); outp(WDT\_REG\_B,0xc0); outp(WDT\_REG\_A,0x07); outp(WDT\_REG\_B,0x0a); outp(WDT\_REG\_A,0xf7); outp(WDT\_REG\_B,0x00); outp(WDT\_REG\_A,0x07); outp(WDT\_REG\_B,0x08); outp(WDT\_REG\_A,0x30); outp(WDT\_REG\_B,0x01); outp(WDT\_REG\_A,0xf5); outp(WDT\_REG\_B,0x00);  $/*$  Timeout 5 sec  $*$ / outp(WDT\_REG\_A,0xf6); outp(WDT\_REG\_B,0x05);

 /\* WDT リフレッシュ \*/ outp(WDT\_REG\_A,0xf6); outp(WDT\_REG\_B,0x00); outp(WDT\_REG\_A,0xf7); outp(WDT\_REG\_B,0x00); outp(WDT\_REG\_A,0xf6);

outp(WDT\_REG\_B,0x05); /\* Timeout 5 sec \*/

 /\* WDT 停止 \*/ outp(WDT\_REG\_A,0xf6); outp(WDT\_REG\_B,0x00); outp(WDT\_REG\_A,0xf7); outp(WDT\_REG\_B,0x00);

6-2 MS-DOS

 $MS-DOS$  of the contract of the contract of the contract of the contract of the contract of the contract of the contract of the contract of the contract of the contract of the contract of the contract of the contract of the

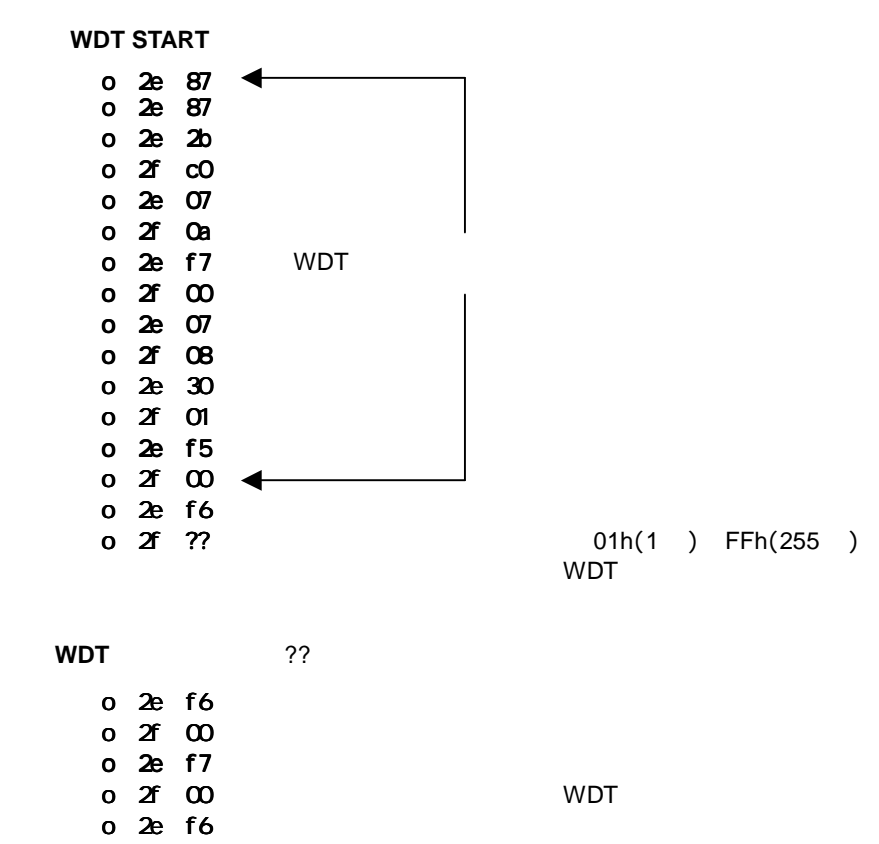

o 2f ?? 01h(1 ) FFh(255 ) ーンの作品では、<br>この命令が実行されると WDT

#### **7 SYSTEM BIOS**

AS-3271G Insyde Software XpressROM BIOS

**BIOS** 

電源投入後、モニターに下記画面が表示されます。この時に< **F1** >キーを押下すると BIOS

"Press F1 for Setup"

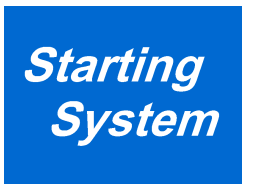

**BIOS** AS-3271G BIOS

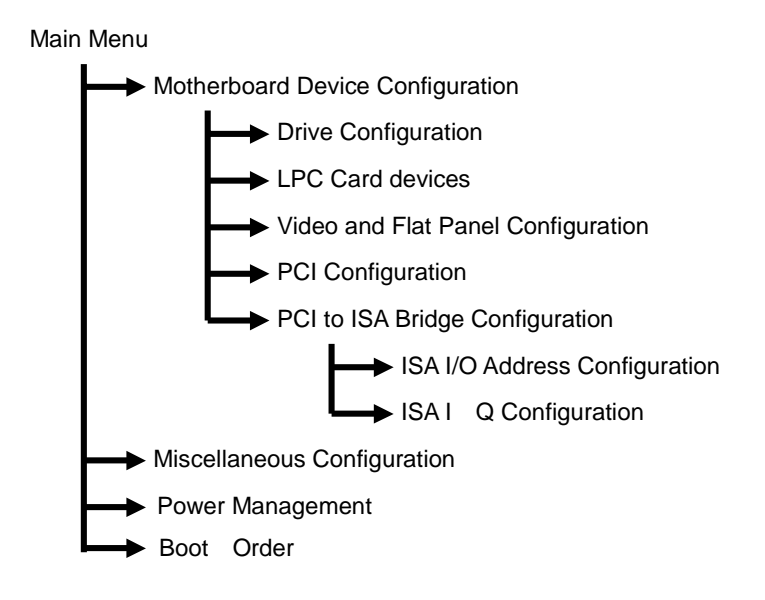

34 and 2012 and 2013 and 2014 and 2014 and 2014 and 2014 and 2014 and 2014 and 2014 and 2014 and 2014 and 2014

### **7-1 BIOS** 設定:**Main Menu**

BIOS **DES** STREET WAS SERVED ASSESSED. THE MAIN MENU MAIN MENU MAIN MENU MAIN MENU

**Main Menu** 

#### Main Menu

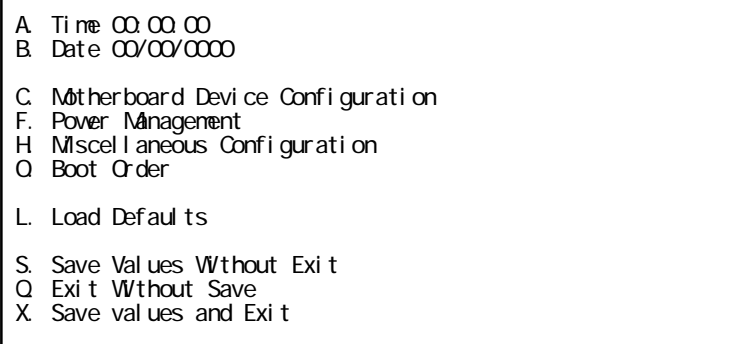

#### **A. Time B. Date** Enter

BIOS (106Key)

 $\blacksquare$  the state  $\blacksquare$  is the state  $\blacksquare$  . Shift  $\blacksquare$ 

 $\blacksquare$  is the set of the set of the set of the set of the set of the set of the set of the set of the set of the set of the set of the set of the set of the set of the set of the set of the set of the set of the set of th

Main Menu/A.Time Time: TIME as HH:MM:[SS] (Seconds are optional)

Main Menu/B.Date Date: Date as MM/DD/YYYY

. 電池なしのとき、

MM/DD/YYYY (BIOS ) 00:00:00

 $\blacksquare$ 

# **BIOS** S. Q. X. BIOS 選択し<Enter>キーを押下することで各方法により BIOS 設定が終了します。 S. Save Values Without Exit (Section 2012) Q. Exit Without Save ( X. Save values and Exit (
We recover all  $\sim$  )

 $\blacksquare$ , the state of the state  $\blacksquare$  and  $\blacksquare$  . The state  $\blacksquare$  A. Drive Configuration IDE FDD C. LPC Card devices Enable / Disable F. Video and Flat Panel Configuration Video (CRT LCD) G. PCI Configuration PCI Devices USB Audio H. PCI to ISA Bridge Configuration **ISA BUS** ISA I/O Address Configuration ISA IRQ Configuration Motherboard Device Configuration A. Drive Configuration C. LPC Card devices F. Video and Flat Panel Configuration G. PCI Configuration H. PCI to ISA Bridge Configuration R. Return to Main Menu

**7-3 BIOS** 設定:**Drive Configuration**  IDE FDD

> Drive Configuration Hard Drive Configuration IDE BIOS Support: Enabled 80-Conductor Cable Sense: GPIO 05 DMA/UDMA BIOS support: Enabled Force mode for Drive 1: Auto Force mode for Drive 2: Auto Floppy Configuration Floppy BIOS Support: Enabled CD-ROM Boot Configuration CD-ROM Boot BIOS Support: Enabled

 IDE BIOS Support IDE Enable / Disable 80-Conductor Cable  $80$  DMA / UDMA support IDE (CF ) DMA / UDMA Enable / Disable Force mode for Drive 1 2 IDE (CF ) Floppy BIOS Support FDD Enable / Disable CD-ROM Boot BIOS Support CD-ROM Boot Enable / Disable

Serial Port 1: 0x3f8 IRQ 4 Serial Port 2: 0x2f8 IRQ 3: Parallel Port: 0x378 LOLLE: Compatible FRO FRO /  $^\star$  Floppy Configuration on Drive Configuration Menu MODE: Compatible IRQ: IRQ 7 DMA: None

Serial Port 1 2

 $I/O$ 

- 1) 0x2E8 IRQ3
- 2) 0x2F8 IRQ3
- 3) 0x3E8 IRQ4
- 4) 0x3F8 IRQ4
- 5) Disabled

Parallel Port

 $I/O$   $DMA$ 

- 1) I/O 0x278 0x378 0x3BC Disabled
- 2) MODE Compatible PS/2 Bi-directional EPP1.7 EPP1.9 ECP
- 3) IRQ5 IRQ7 IRQ9 IRQ10 IRQ11 Disabled
- 4) DMA None Channel 3 Channel 1

### **7-5 BIOS** 設定:**Video and Flat Panel Configuration**  Viode

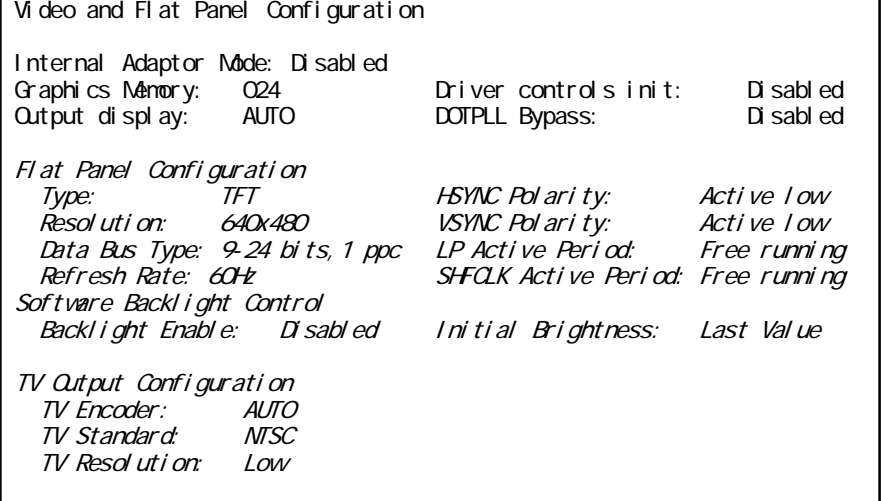

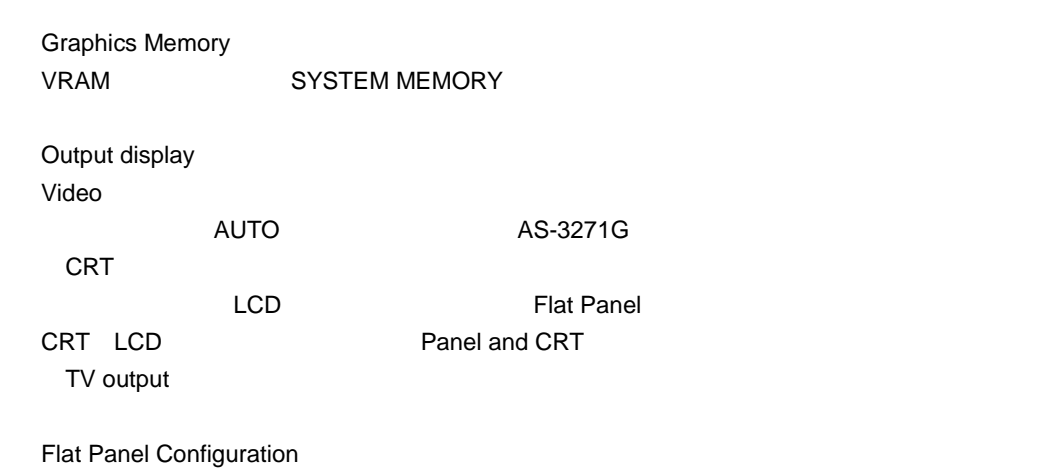

Output display Flat Panel Panel and CRT **Panel Accord Panel Accord Panel Accord Panel Accord Panel Accord Panel Accord Panel Accord Panel Accord Panel Accord Panel Accord Panel Accord Panel Accord Panel Accord Panel Accord** 

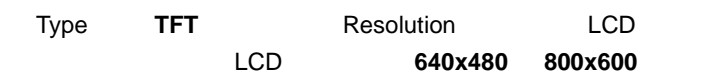

**7-6 BIOS** 設定:**PCI Configuration**  PCI BUS USB AC97 Audio

> PCI Configuration PCI Interrupt Steering PCI INTA#: IRQ 9 PCI INTB#: IRQ 9 PCI INTC#: IRQ 9 PCI INTD#: IRQ 9 USB 2.0 Setting OHCI: Enabled EHCI: Enabled UDC: Disabled OTG: Disabled Overcurrent reporting: Disabled Port 4 assignment: Host AC97 Audio Controller Setting AC97: Disabled

 PCI interrupt Steering **PCI BUS** PCI BUS, ISA BUS, IDE FDD

 USB 2.0 Setting  $\overline{\mathsf{UBB}}$ 

 AC97 Audio Controller Setting AC97 Audio の設定を行います。AS-3271G Audio 機能を搭載しておりませんので、Disabled

#### **7-7 BIOS** 設定:**PCI to ISA Bridge Configuration**

ISA BUS I/O PCI to ISA Bridge Configuration <br>
<sup>I/O</sup> TCI 15A I/O Address Configuration **2020** 2010 2010 2010 2010 2010 2010 1SA IRQ Configuraton

### **7-7-1 BIOS** 設定:**ISA I/O Address Configuration**

ISA BUS I/O

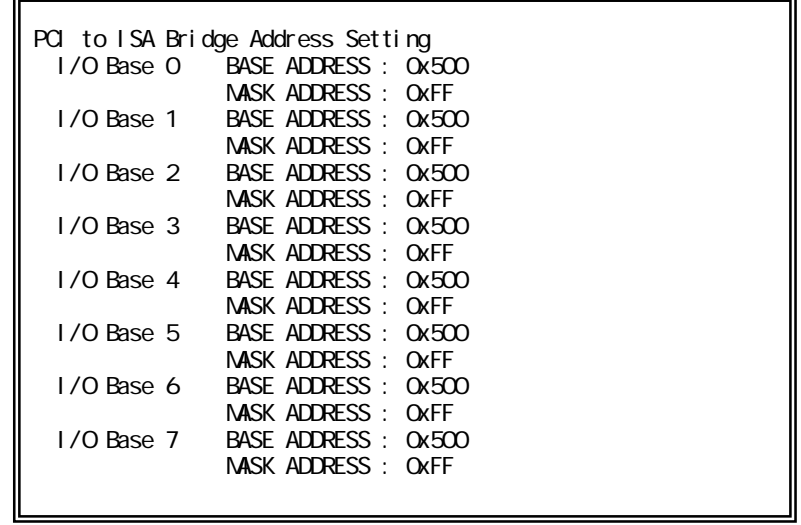

**7-7-2 BIOS** 設定:**ISA IRQ Configuration ISA BUS** 

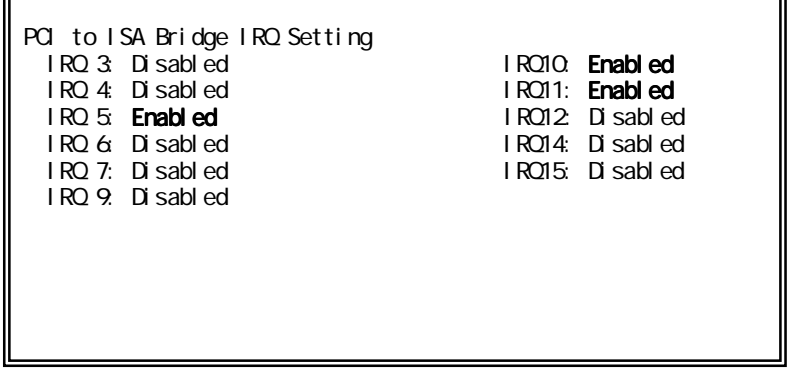

Splash Screen Configuration<br>Splash Screen: Enabled Splash Screen: Enabled<br>
G ear Splash Screen: Enabled Clear Splash Screen: Splash Screen Timeout: 01000 Summary Screen Configuration<br>Summary Screen: Enabled Sunmary Screen: Sunmary Screen Timeout: 01000 Power Button Configuration Power Button: ACPI Mode

PC Speaker Configuration AC Beeper: Enabled

 Splash Screen Configuration Splash Screen Disable <sub>control</sub> and the control of the control of the control of the control of the control of the control of the control of the control of the control of the control of the control of the control of the control of the Splash Screen Timeout

> Miscellaneous Configuration/Splash Screen Timeout: Milliseconds to wait (0=no wait, 1-65535): Unsigned decimal number (Prefix with x or \$ for Hex)

 Summary Screen Configuration Summary Screen OS Disable <sub>control</sub> and the control of the control of the control of the control of the control of the control of the control of the control of the control of the control of the control of the control of the control of the Summary Screen Timeout

> Miscellaneous Configuration/Summary Screen Timeout: Milliseconds to wait (0=no wait, 1-65535): Unsigned decimal number (Prefix with x or \$ for Hex)

Power Button Configuration

AS-3271G Power Button ACPI Mode Instant Off

PC Speaker Configuration

Enable/Disable

#### **7-9 Power Management**

AS-3271G

Power Management

BIOS PM at Boot: Disabled

APM Available: No ACPI Available: No S1 Clocks: off

CPU Clock Gating: Enabled Chipset Clock Gating: Enabled

BIOS will turn on Legacy PM before booting the OS.

#### **7-10 Boot Order**

Boot Order

Boot Order Configuration

- 1. CD-ROM Drive
- 2. Hard Drive
- 3. Floppy Disk
- 4. USB Floppy Disk
- 5. USB Hard Drive/Flash Drive
- 6. USB CD-ROM Drive

Attempting to boot a CDROM… Attempting to boot a Hard Drive… Attempting to boot a Floppy… Attempting to boot USB Floppy… Attempting to boot USB Hard Drive… Attempting to boot USB CDROM…

Attempting to boot a CDROM…**Boot Failed.**

USB CDROM

USB CDROM Attempting to boot USB CDROM…**Non-Emulation Mode…**

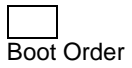

Boot OSB Floppy Disk AS-3271G USB Floppy Disk

Windows XP

Attempting to boot USB Floppy…**Boot Failed.**

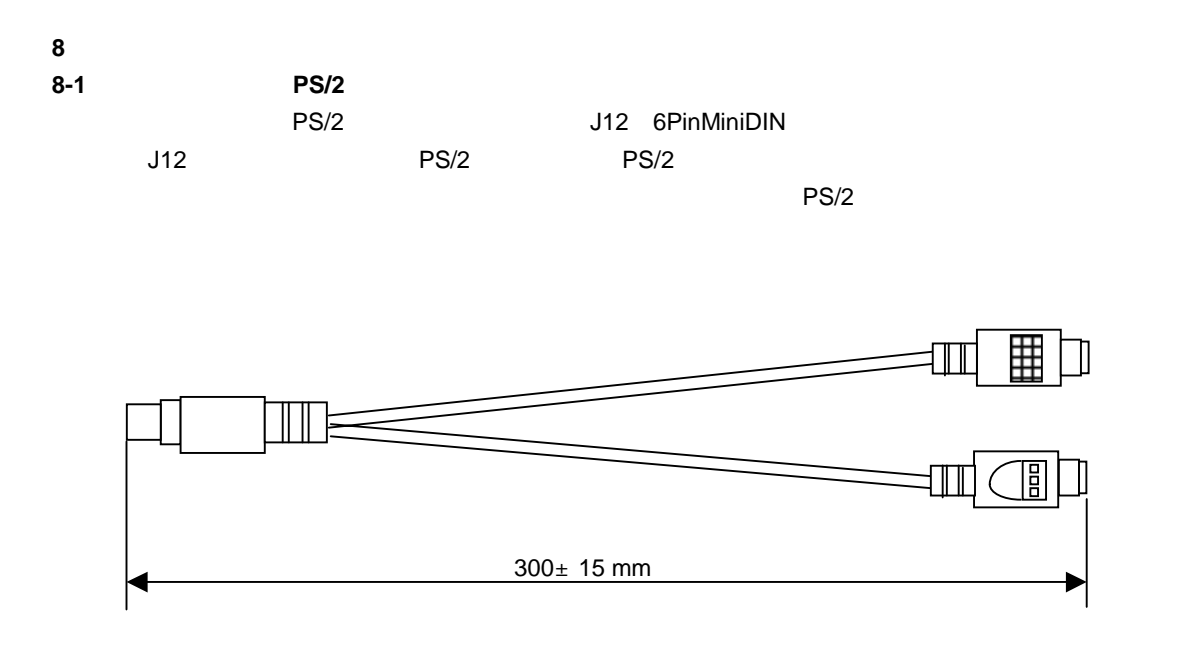

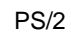

#### 8-2 USB

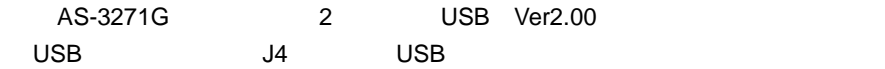

# CN<sub>1</sub>

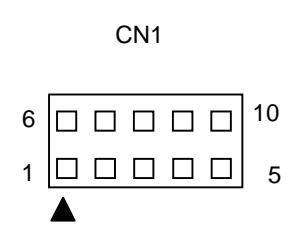

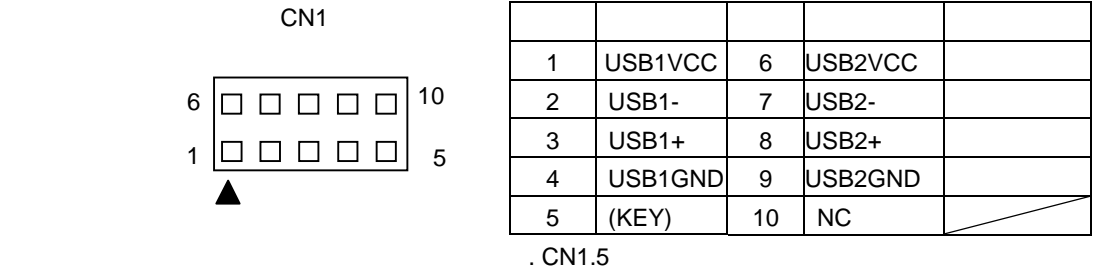

CN<sub>2</sub>

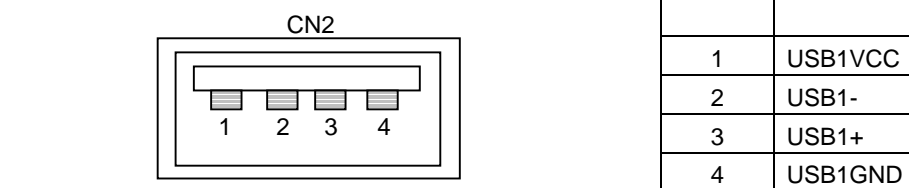

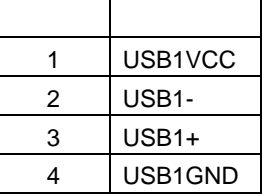

CN<sub>3</sub>

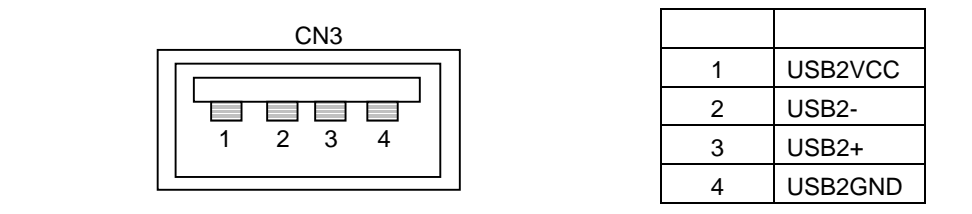

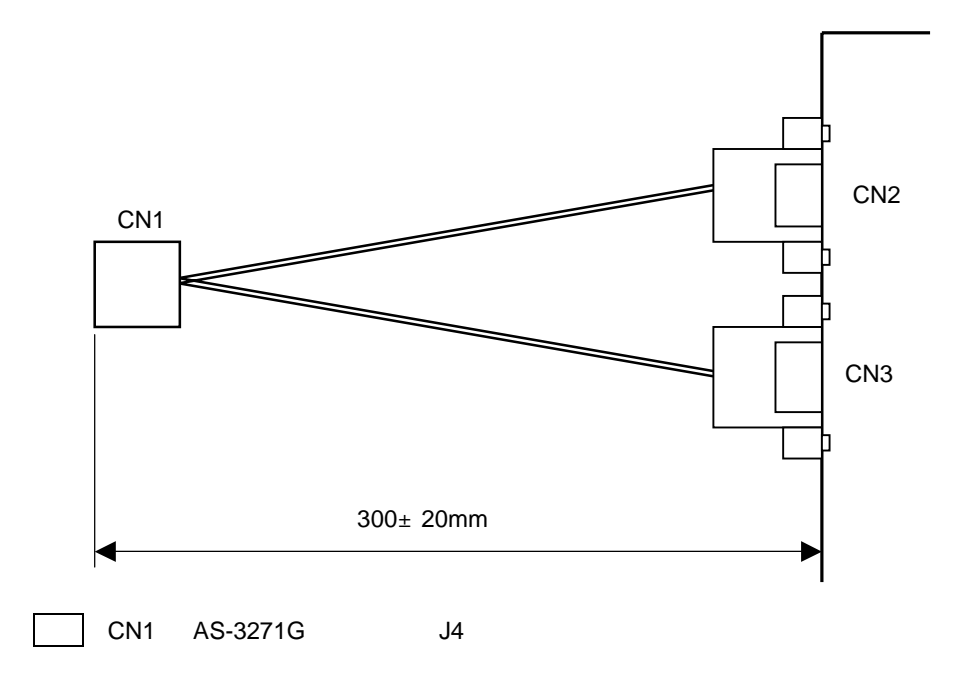

#### 8-3 25 9 Dsub

'n

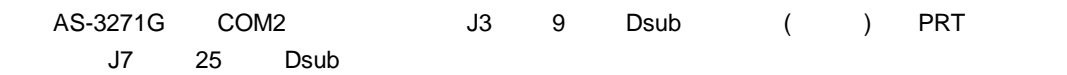

 $9$  Dsub

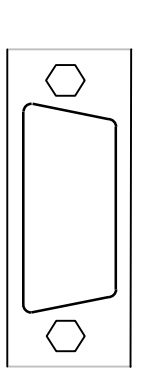

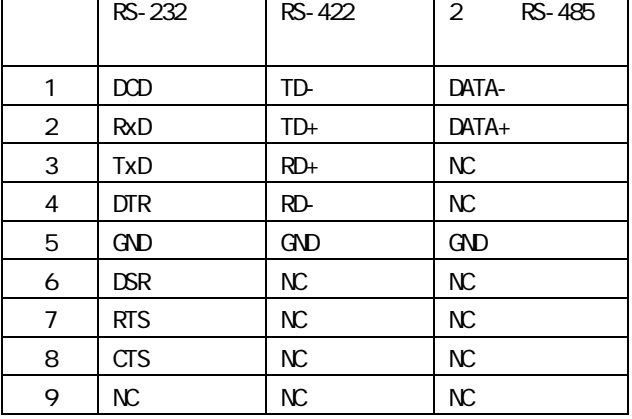

 $25$  Dsub

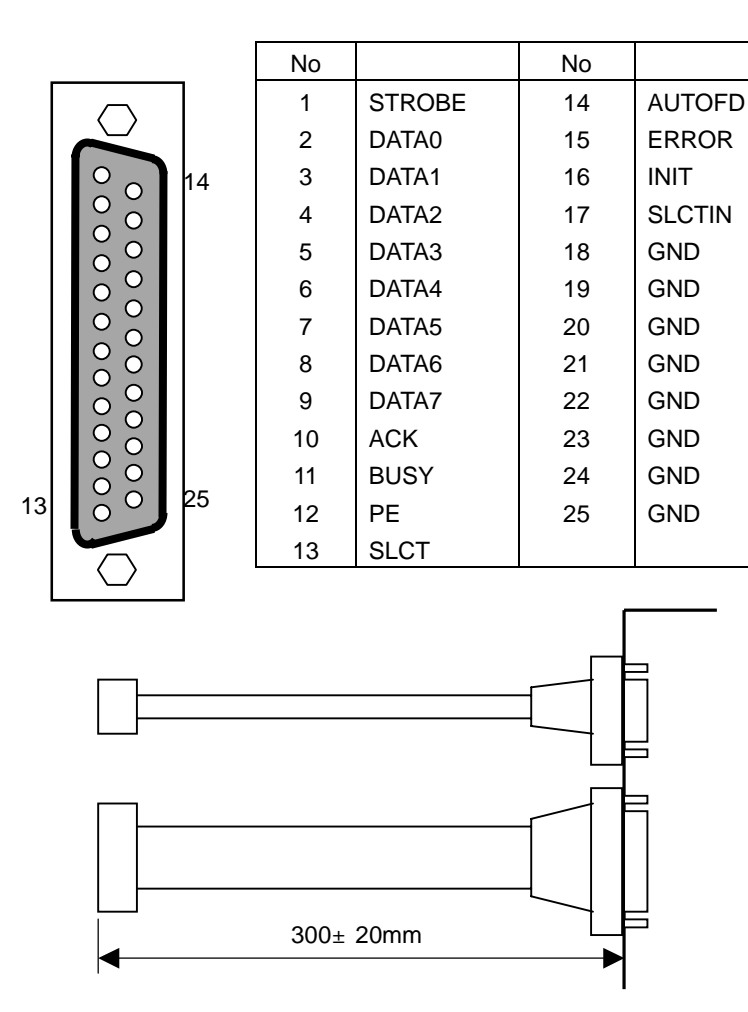